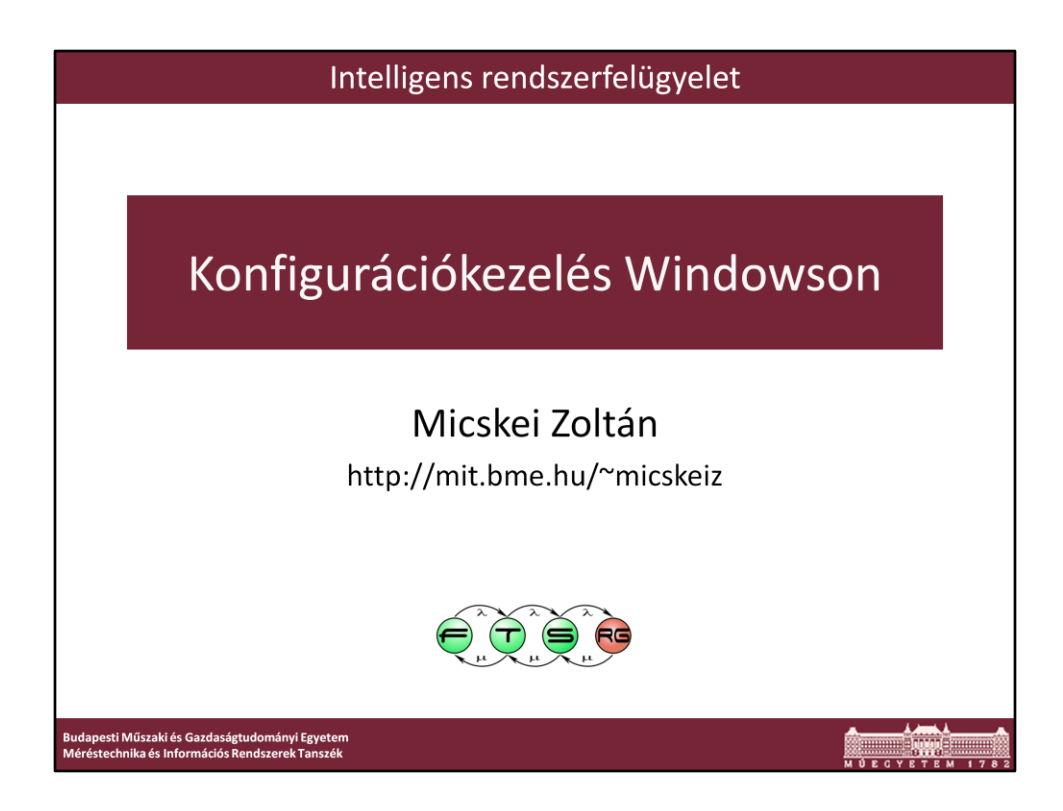

Utolsó módosítás: 2012. 03. 19.

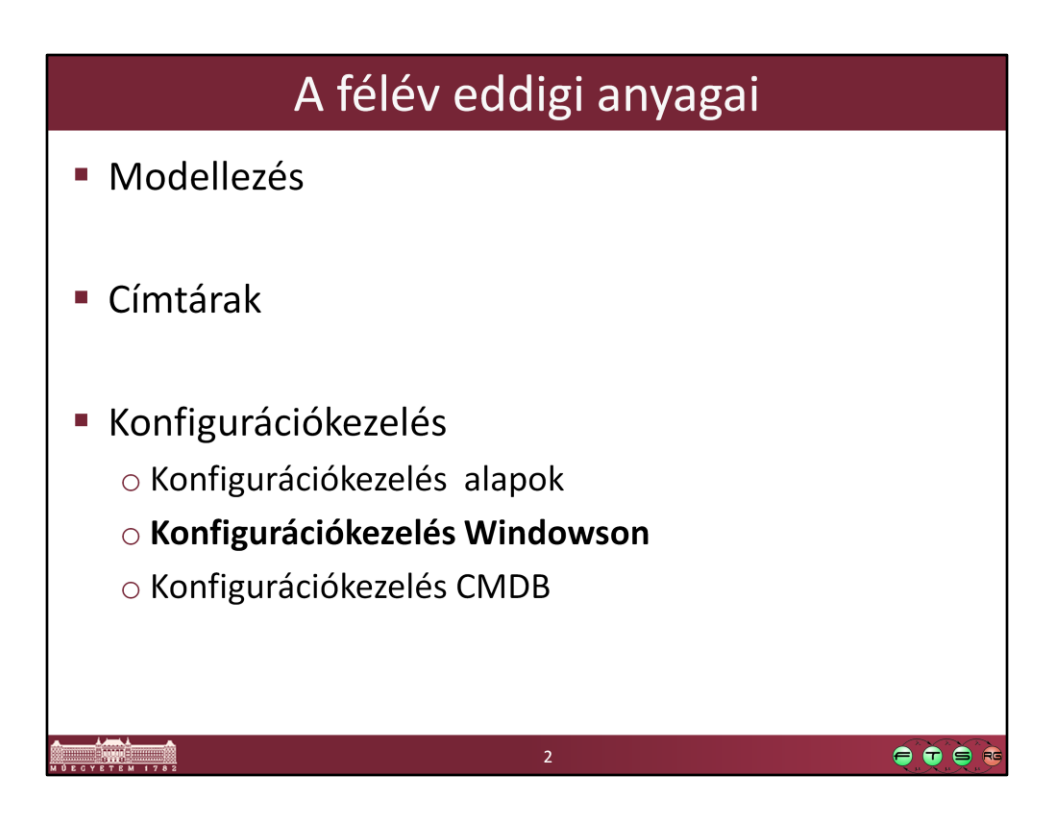

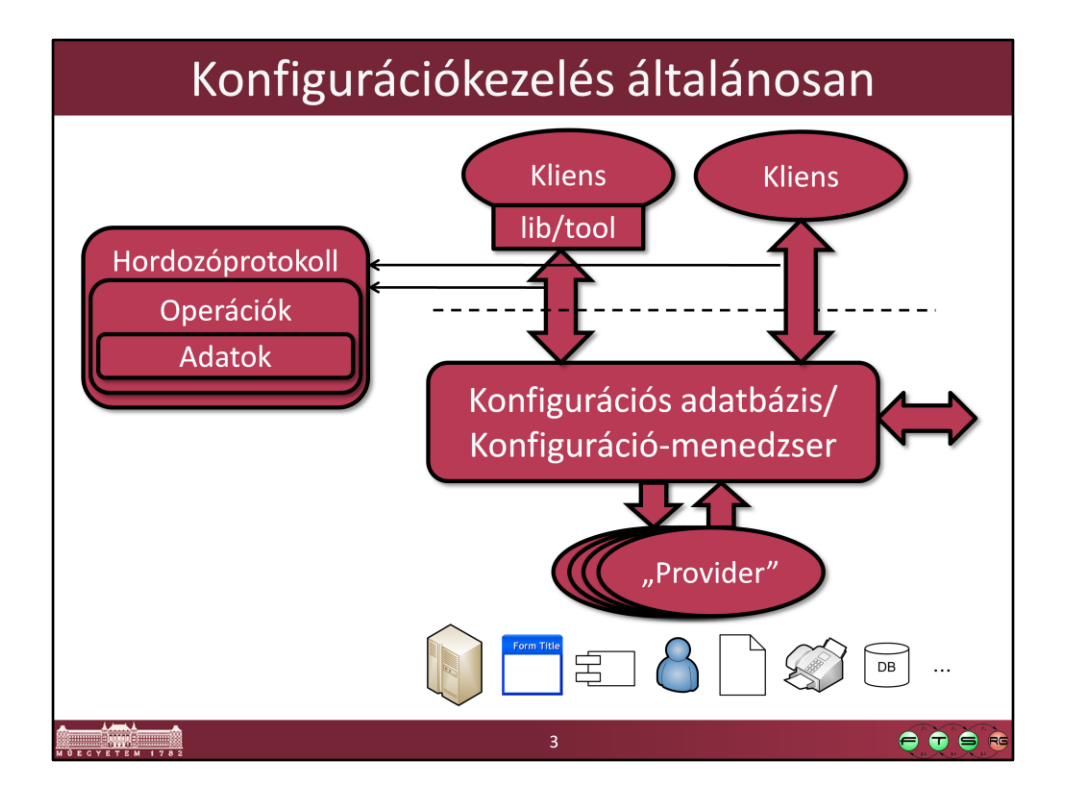

Ez volt az általános séma, amit előző előadáson felrajzoltunk.

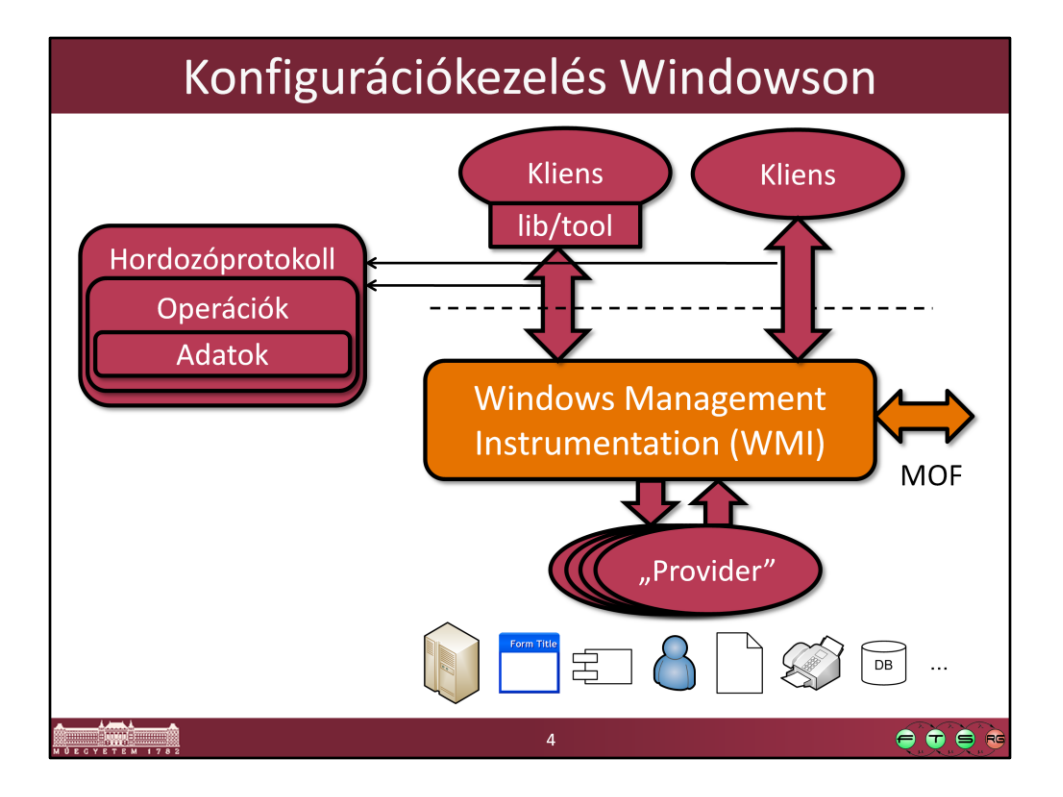

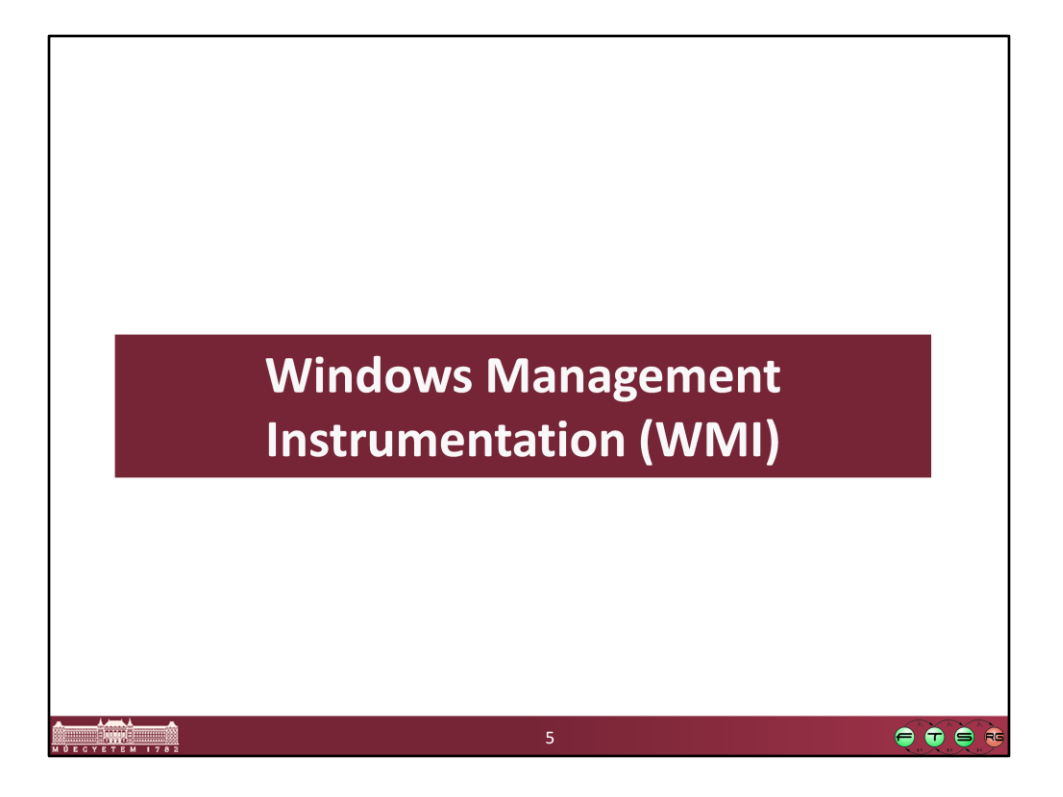

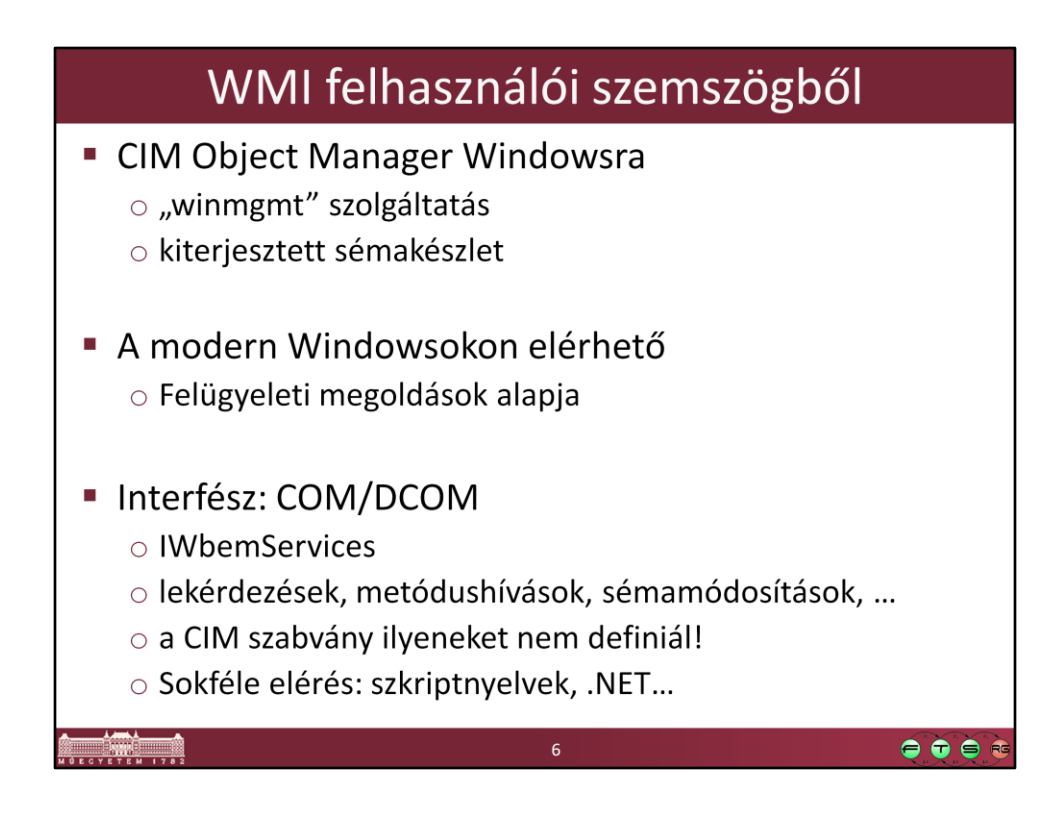

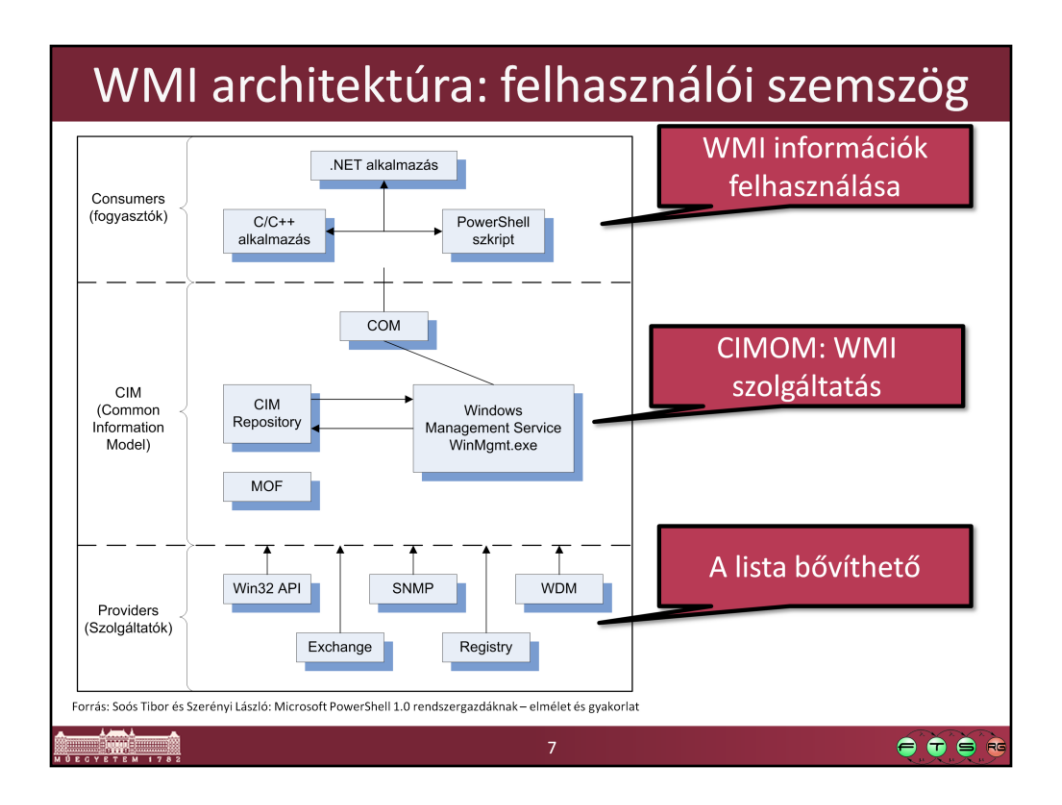

Forrás: Soós Tibor és Szerényi László: Microsoft PowerShell 1.0 rendszergazdáknak – elmélet és gyakorlat

http://www.microsoft.com/hun/dl.aspx?id=a5b21b7c-3d64-4144-a44c-27a495dbab2c

#### **WMI architektúra leírása:**

MSDN, WMI Architecture, http://msdn.microsoft.com/enus/library/aa394553(VS.85).aspx

### **Elemek:**

- Managed objects: akiket a WMI kezel

- Providers: Managed objectről szolgáltat adatokat a WMI interfészének megfelelően. Egy DLL fájlból (megvalósítja az interfész műveleteit), és egy MOF fájlból áll (CIM osztályok, attribútumaik és műveleteik leírása)

- WMI service: beolvassa és létrehozza a névtereket, végrehajtja a fogyasztók műveleteit

- WMI repository: statikus adatok tárolása, pl. hogy milyen osztályokat definiálnak a prividerek. A legtöbb lekérdezést közvetlenül a providereknek küldi tovább

- Consumers: olyan alkalmazások, amik felhasználják a WMI-t (pl. felügyeleti szoftverek, szkriptek, stb.)

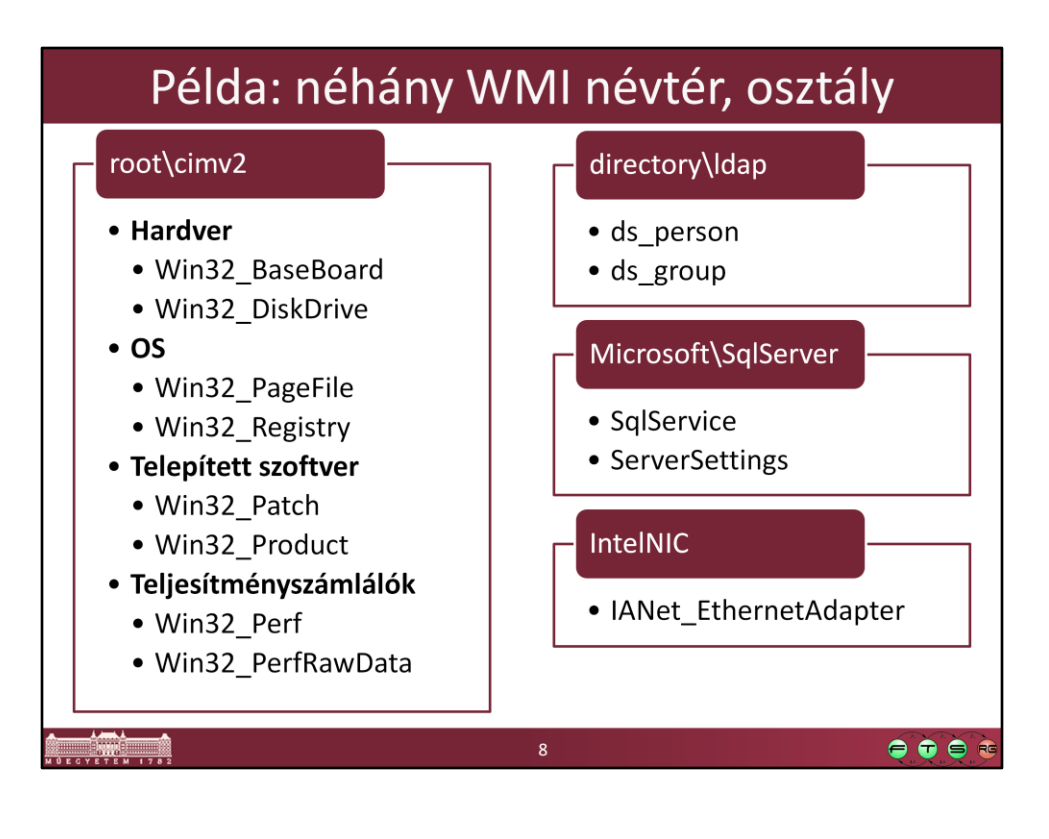

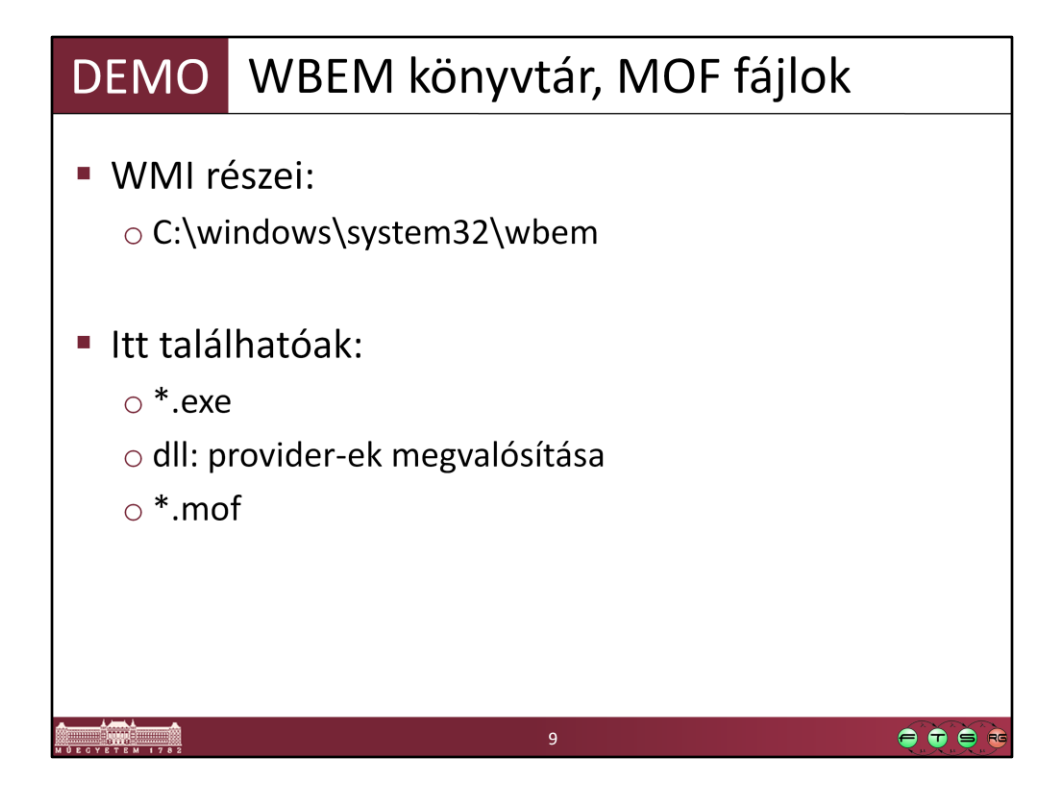

A MOF fájlokat általában át kell másolni valahova, hogy meg tudjuk nézni őket.

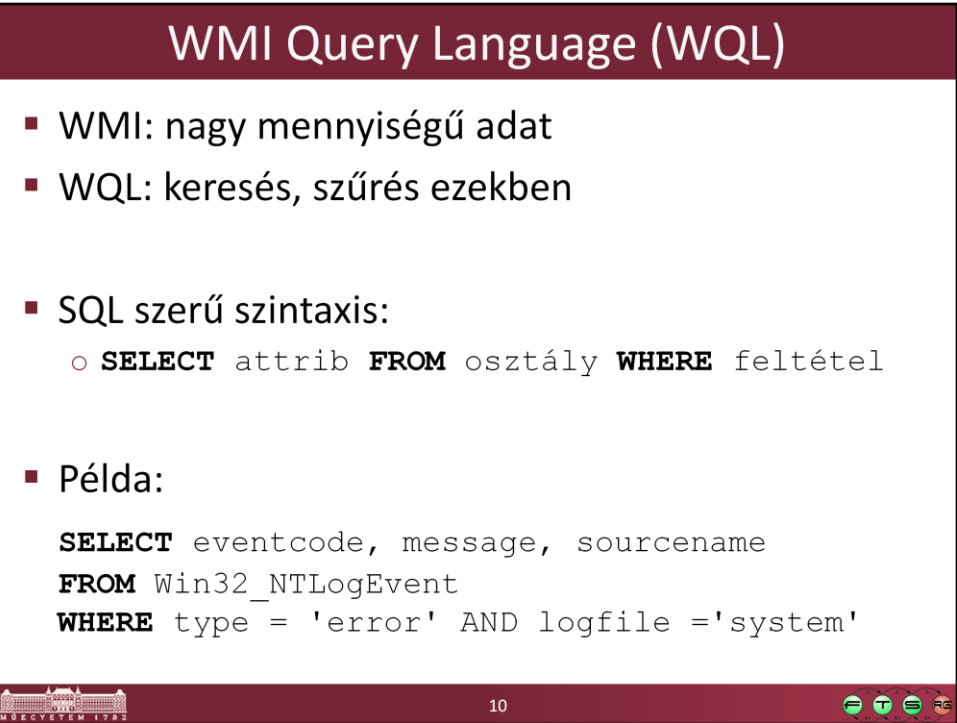

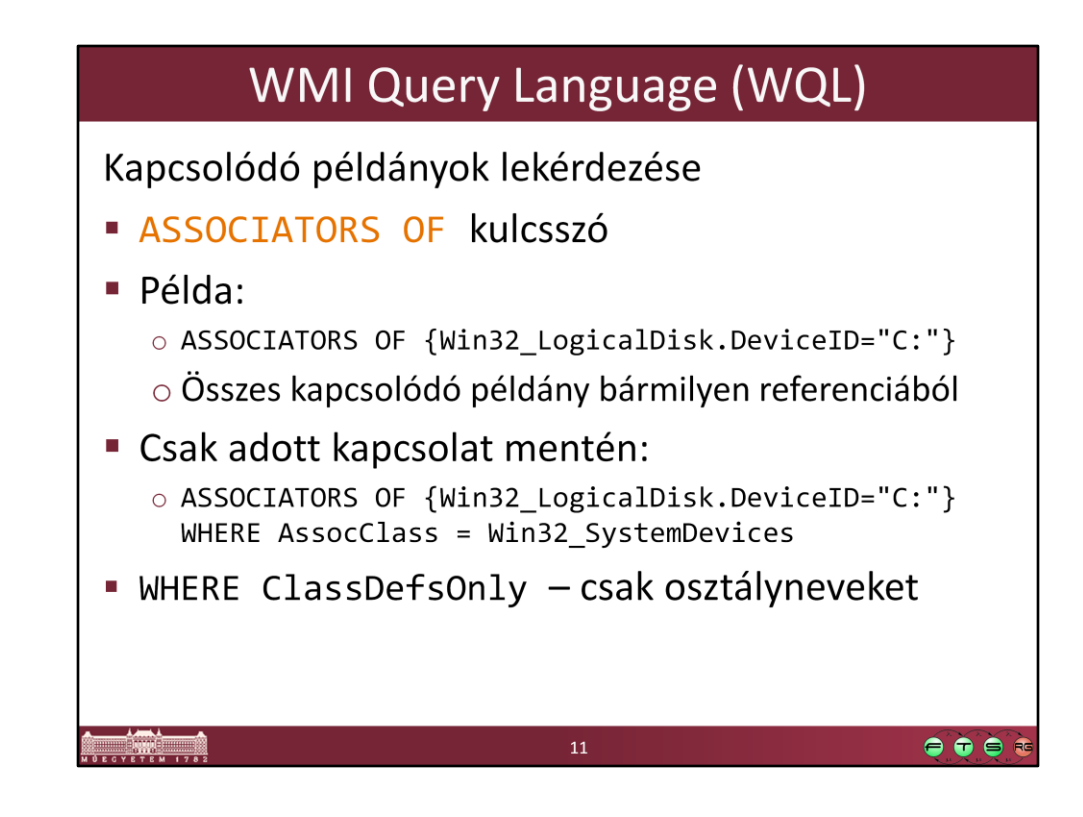

Leírás: MSDN. **ASSOCIATORS OF Statement,** http://msdn.microsoft.com/enus/library/aa384793%28v=vs.85%29.aspx

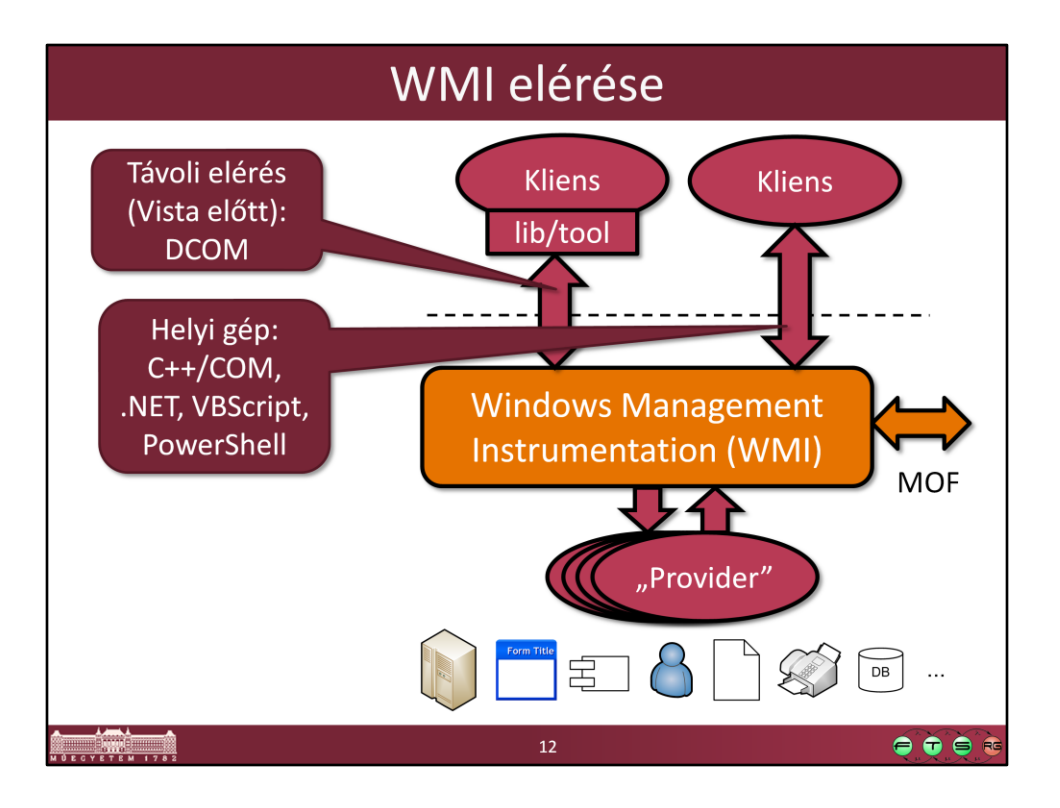

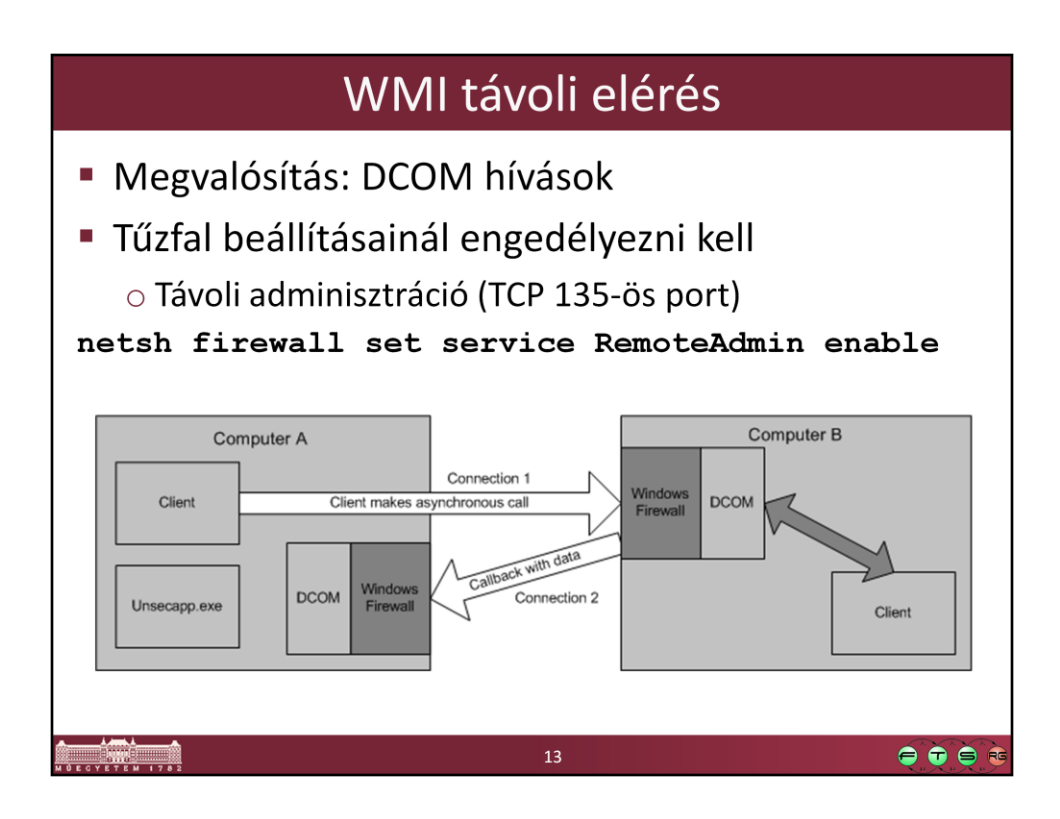

- Forrás: MSDN. Connecting Through Windows Firewall, http://msdn.microsoft.com/en-us/library/aa389286.aspx
- (Vista óta van már WS-Managementet használó elérés, lásd az előadás későbbi részén)
- Tűzfalszabály: a netsh Windows 8-ban már nem javasolt, ott van erre PowerShell cmdlet, például:
	- Get-NetFirewallRule | ? {(\$ .displaygroup -like "\*wmi\*") -and (\$ .direction -eq "inbound")} | Set-NetFirewallRule -Enabled True

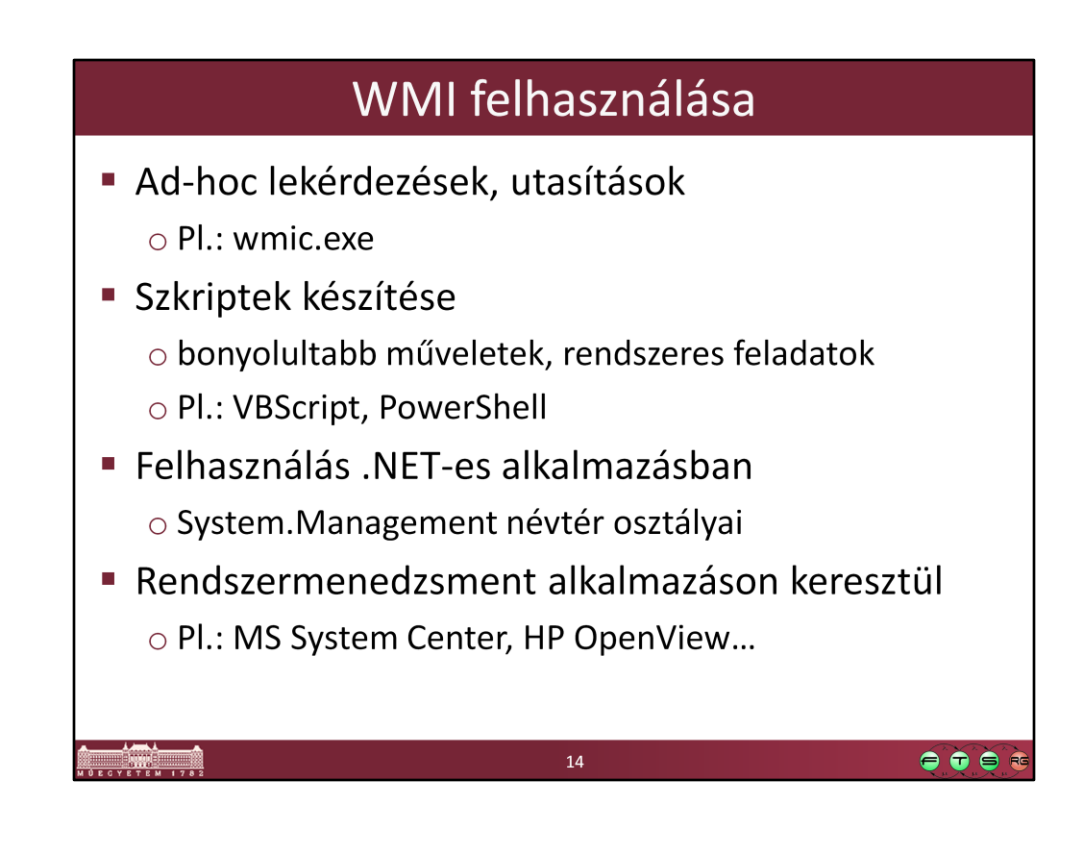

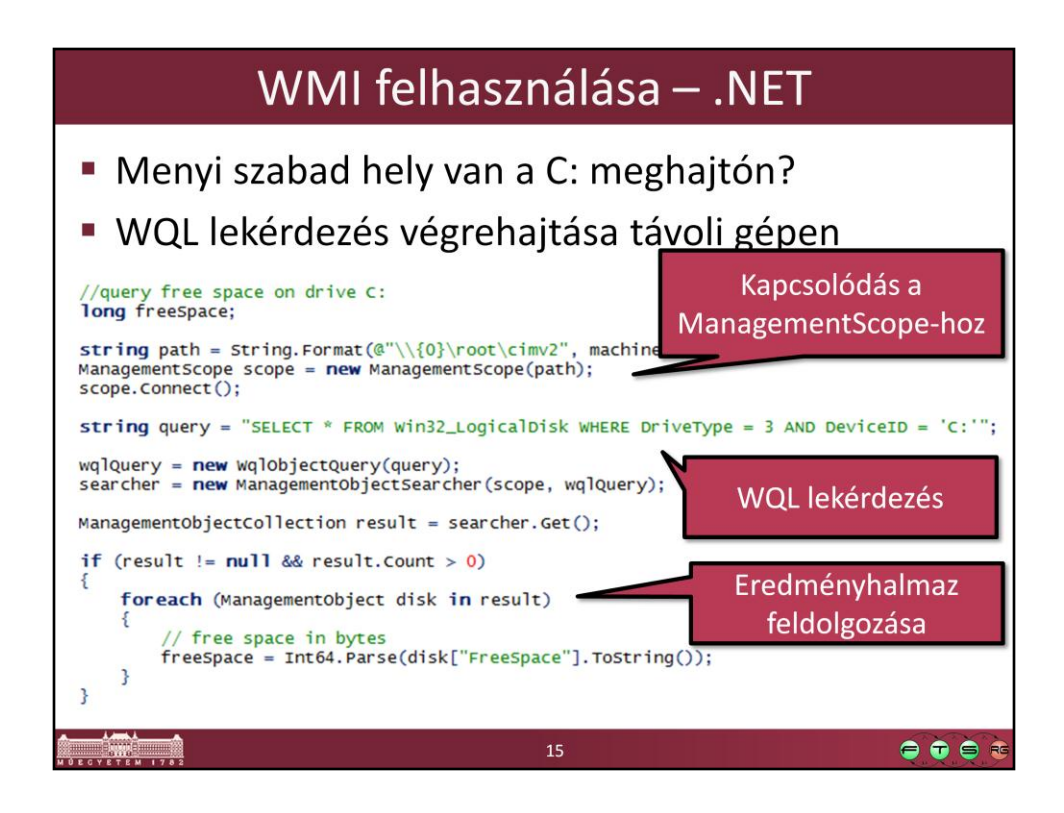

//query free space on drive C: long freeSpace;

```
string path = String.Format(@"\\{0}\root\cimv2", machineName);
ManagementScope scope = new ManagementScope(path);
scope.Connect();
```

```
string query = "SELECT * FROM Win32_LogicalDisk WHERE DriveType = 3 AND 
DevicelD = 'C:''':
```

```
wqlQuery = new WqlObjectQuery(query);
searcher = new ManagementObjectSearcher(scope, wqlQuery);
```

```
ManagementObjectCollection result = searcher.Get();
```

```
if (result != null && result.Count > 0)
{
   foreach (ManagementObject disk in result)
\{ // free space in bytes
     freeSpace = Int64.Parse(disk["FreeSpace"].ToString()); 
   }
}
```
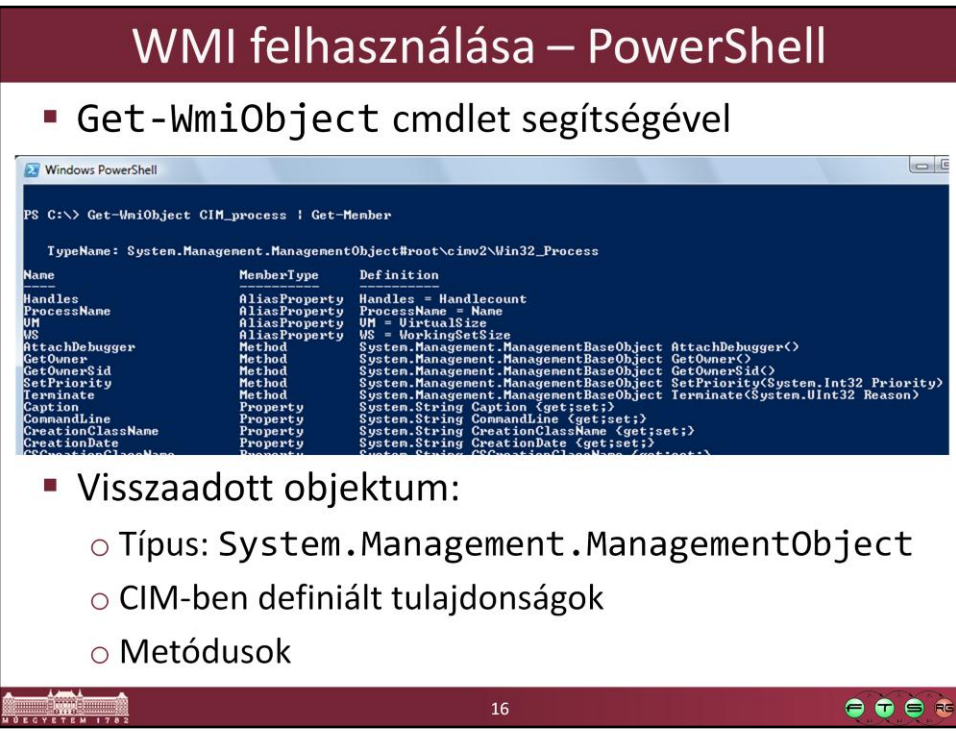

Get-WmiObject CIM\_Process | Get-Member

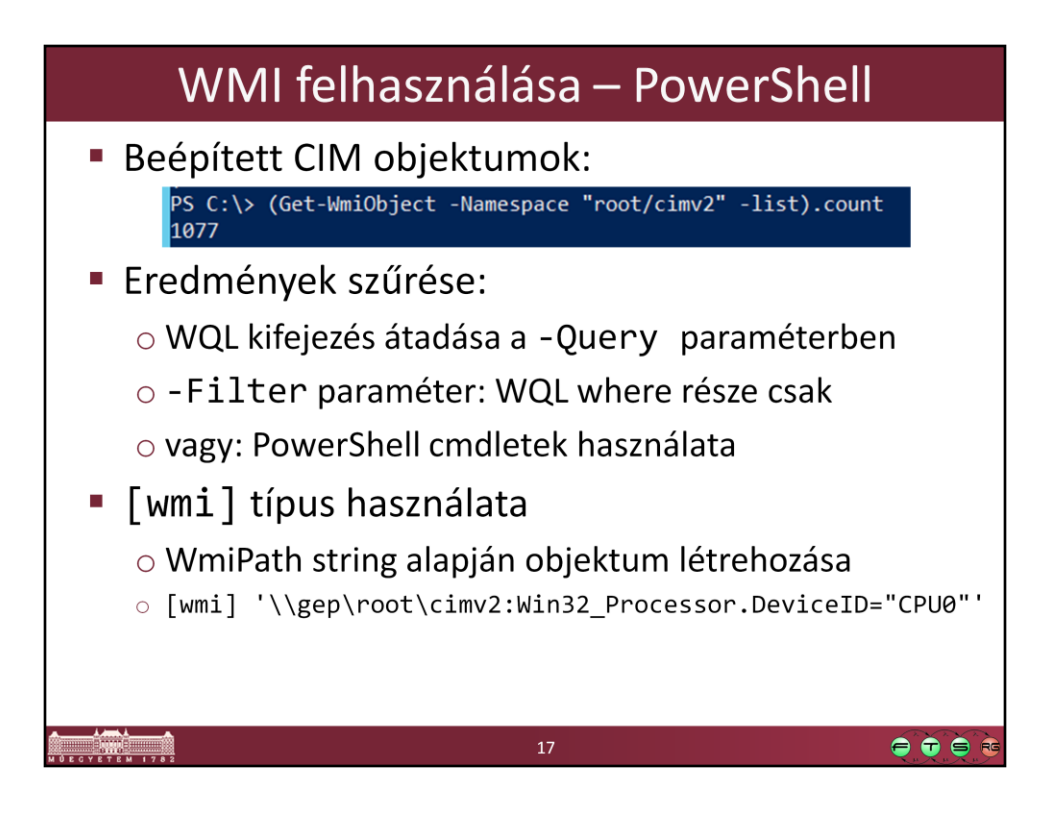

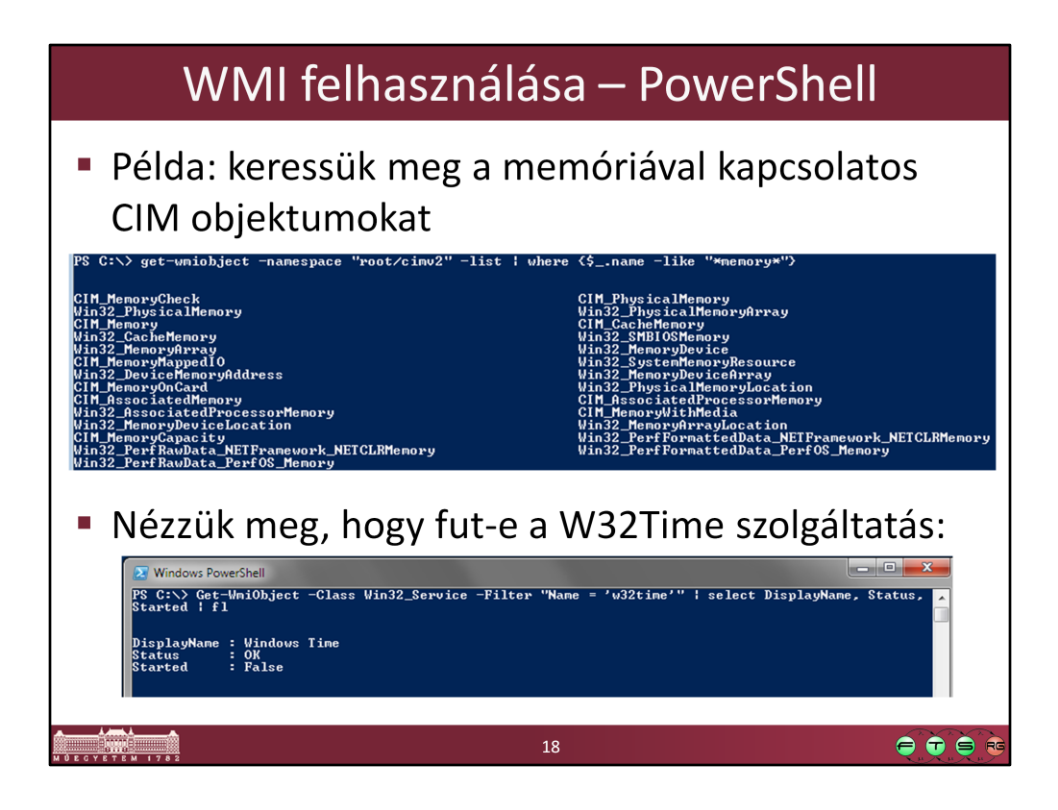

Get-WmiObject -Namespace "root/cimv2" -list | where {\$\_.name -like "\*memory\*"}

Get-WmiObject -Class Win32\_Service -Filter "Name = 'w32time'" | select DisplayName, Status, Started | fl

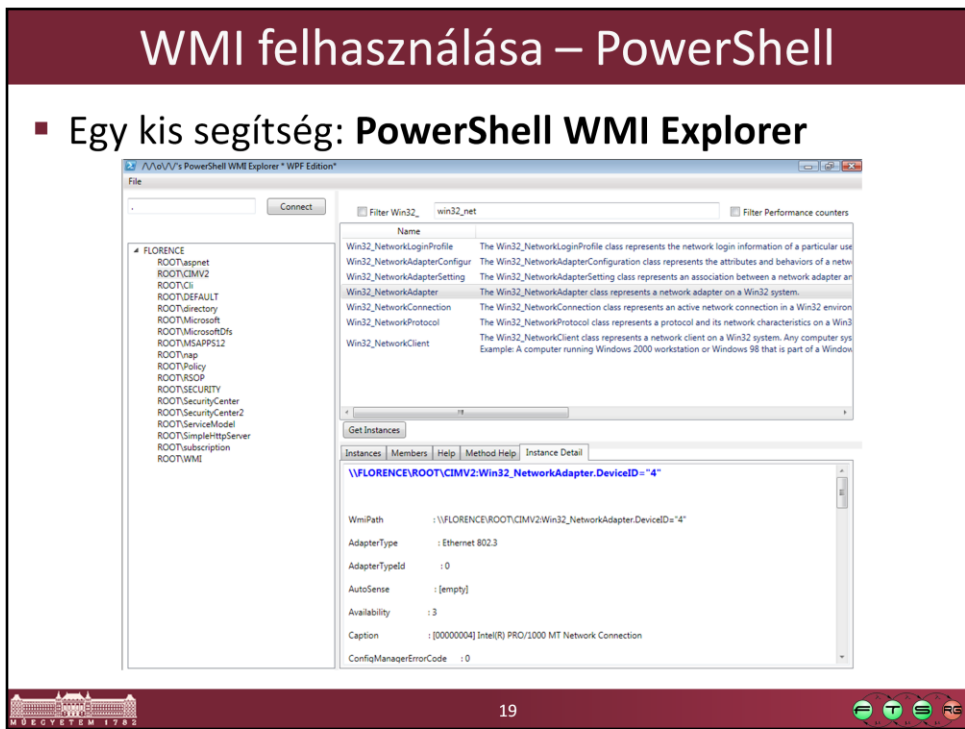

PowerShell WMI Explorer letöltése:

http://thepowershellguy.com/blogs/posh/pages/powershell-wmi-explorer.aspx

### WMI felhasználása – PowerShell

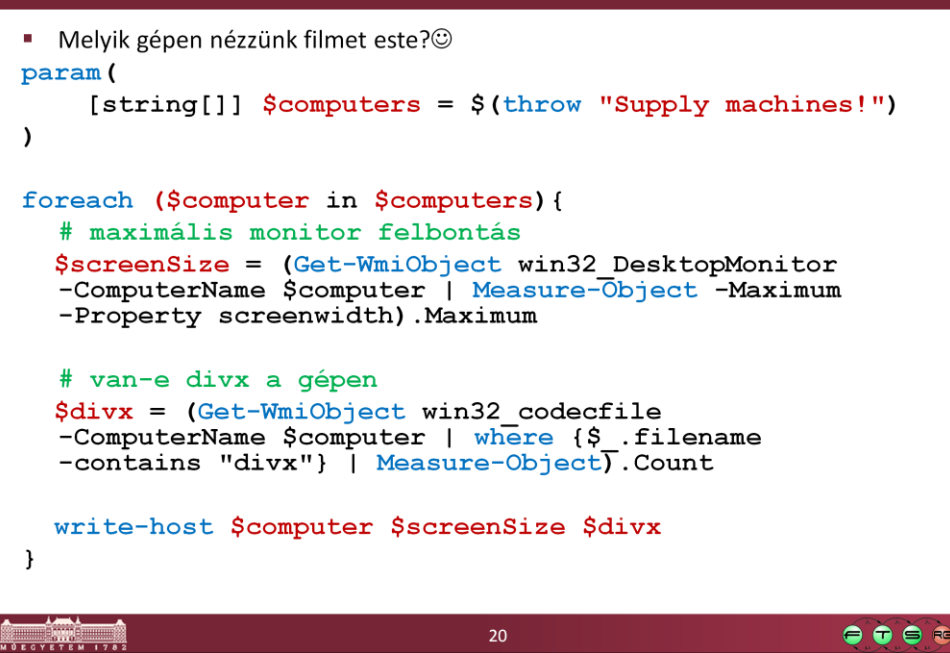

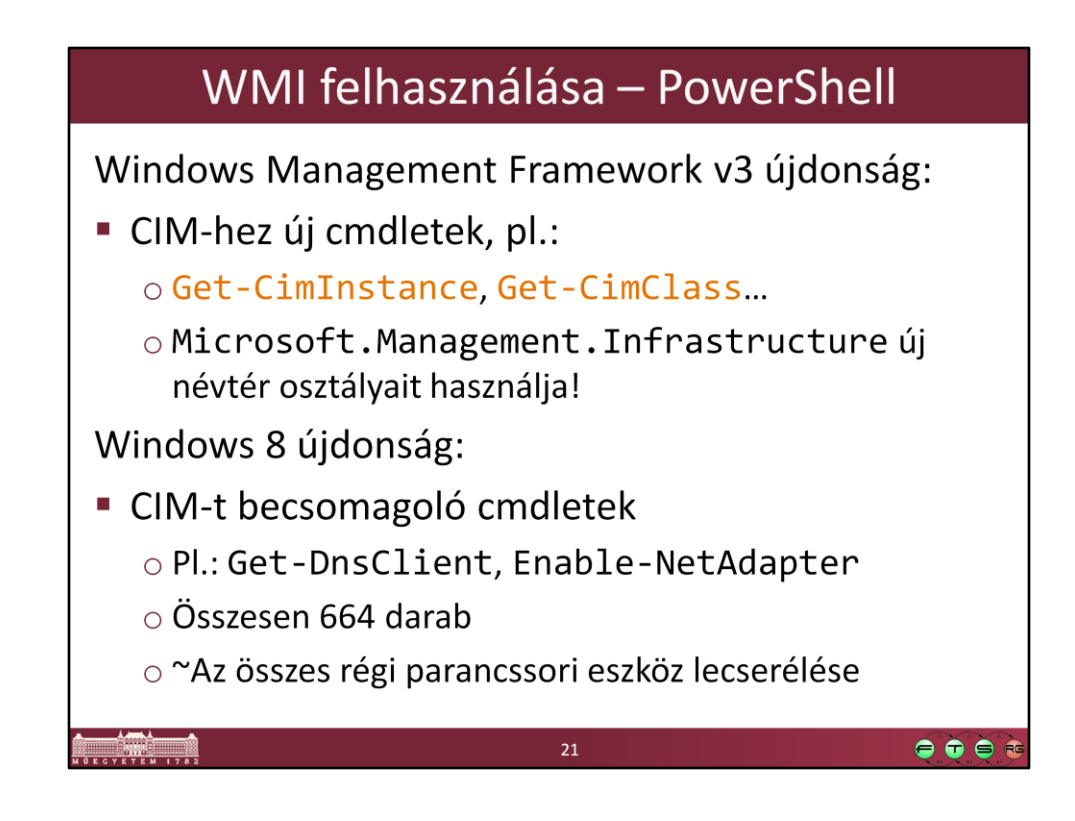

- PowerShell v3 új CIM cmdletek: Get-Command -Module CimCmdlets
- CimCmdlets modul cmdletjei alapból WS-Managementet használnak, és nem DCOM-ot (ez a New-CimSession segítségével szabályozható)

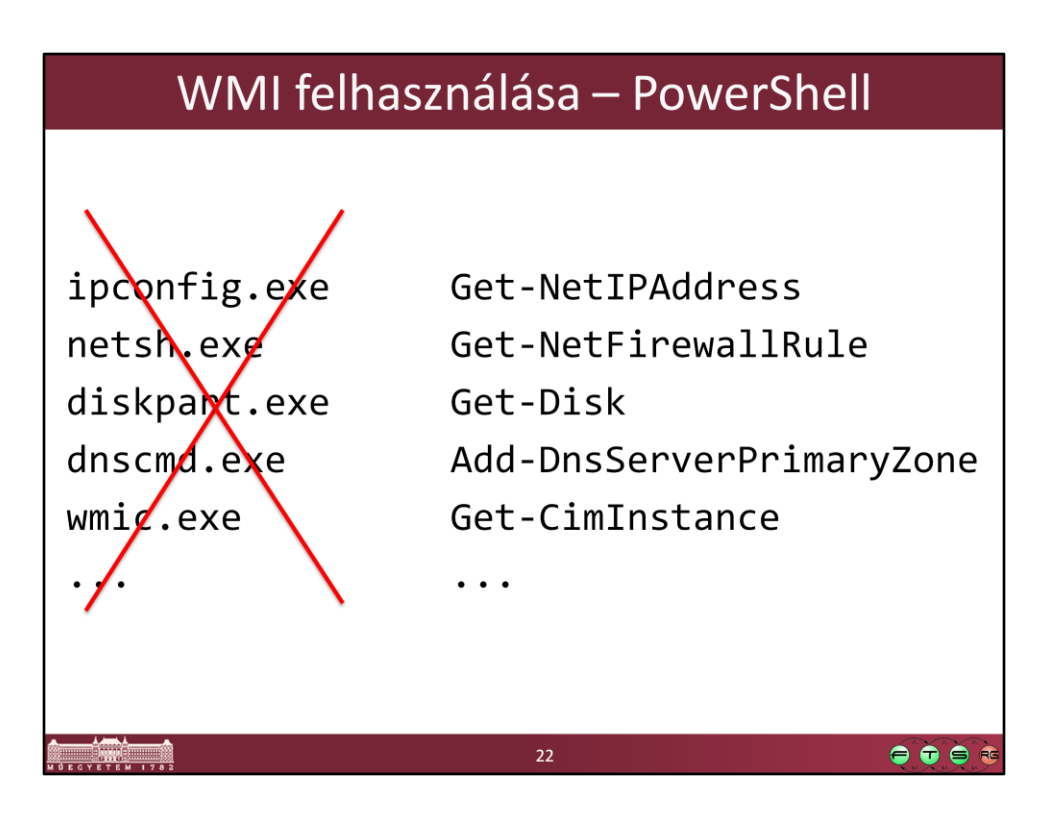

- A legtöbb régi parancssori eszközt felváltja valamelyik PowerShell modul és a benne lévő cmdletek a következő Windowsokban.
- Ezeknek az eredménye szűrhető, kereshető, távoli hozzáférés egyszerűen, szabványosan megy.

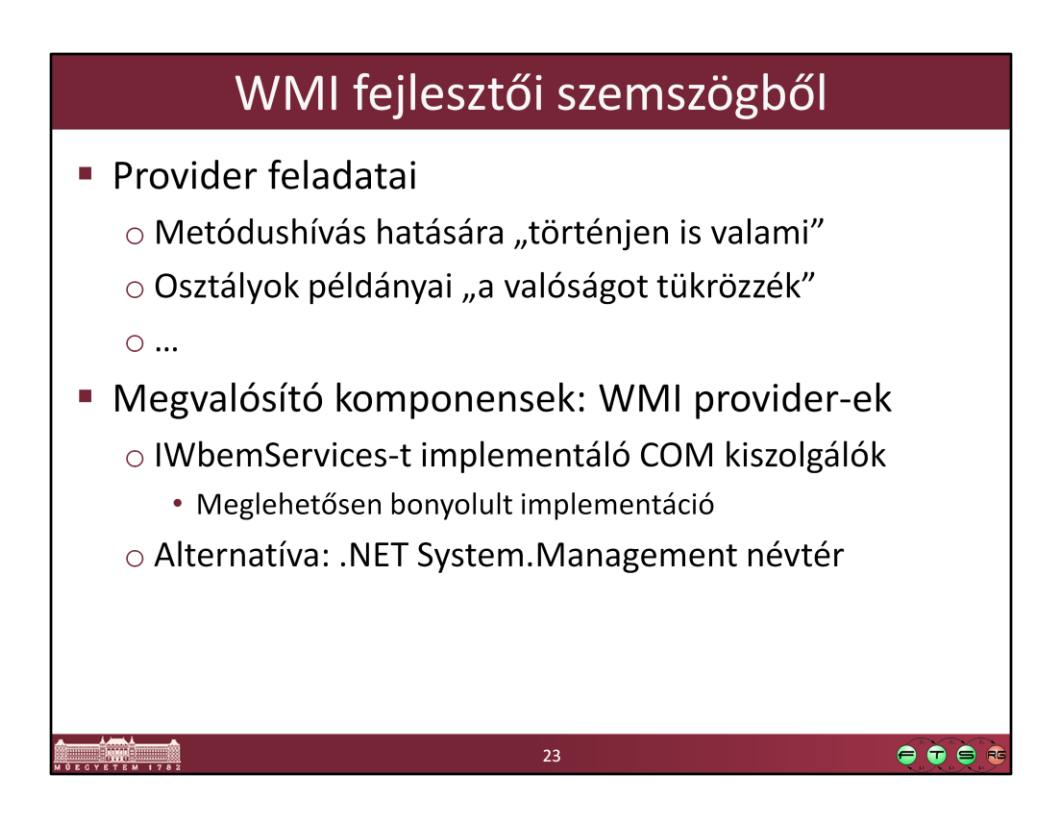

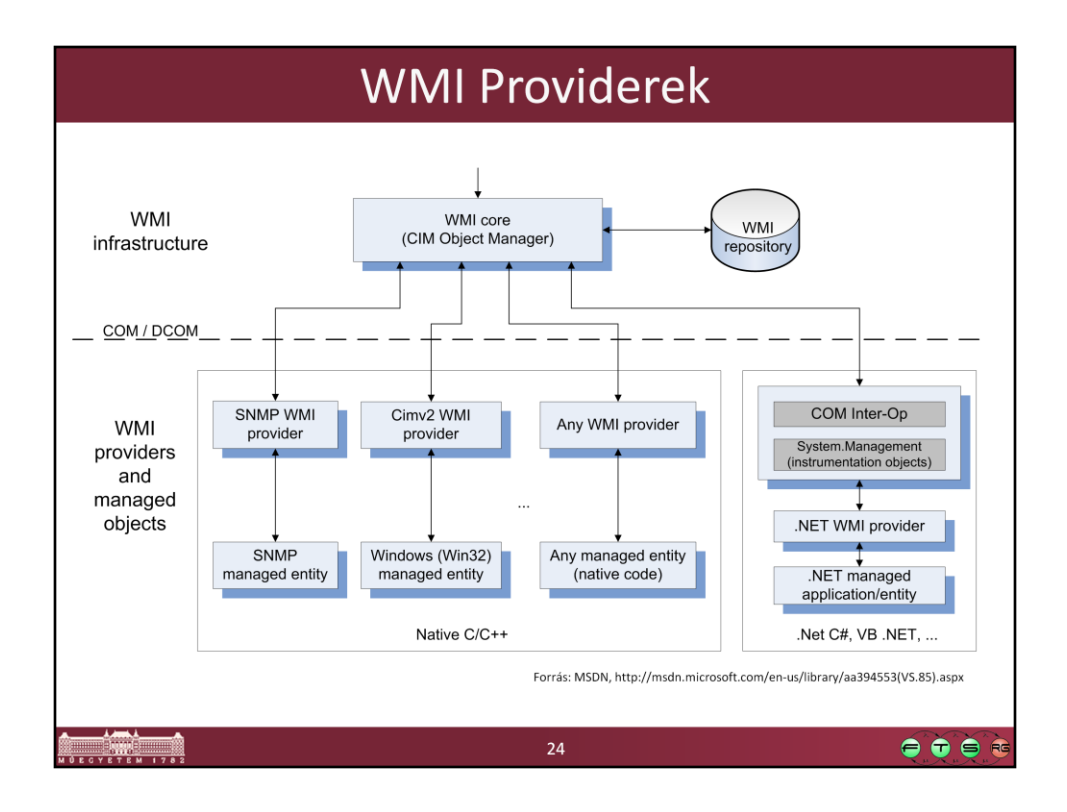

Forrás: MSDN. WMI Architecture, http://msdn.microsoft.com/enus/library/aa394553(VS.85).aspx

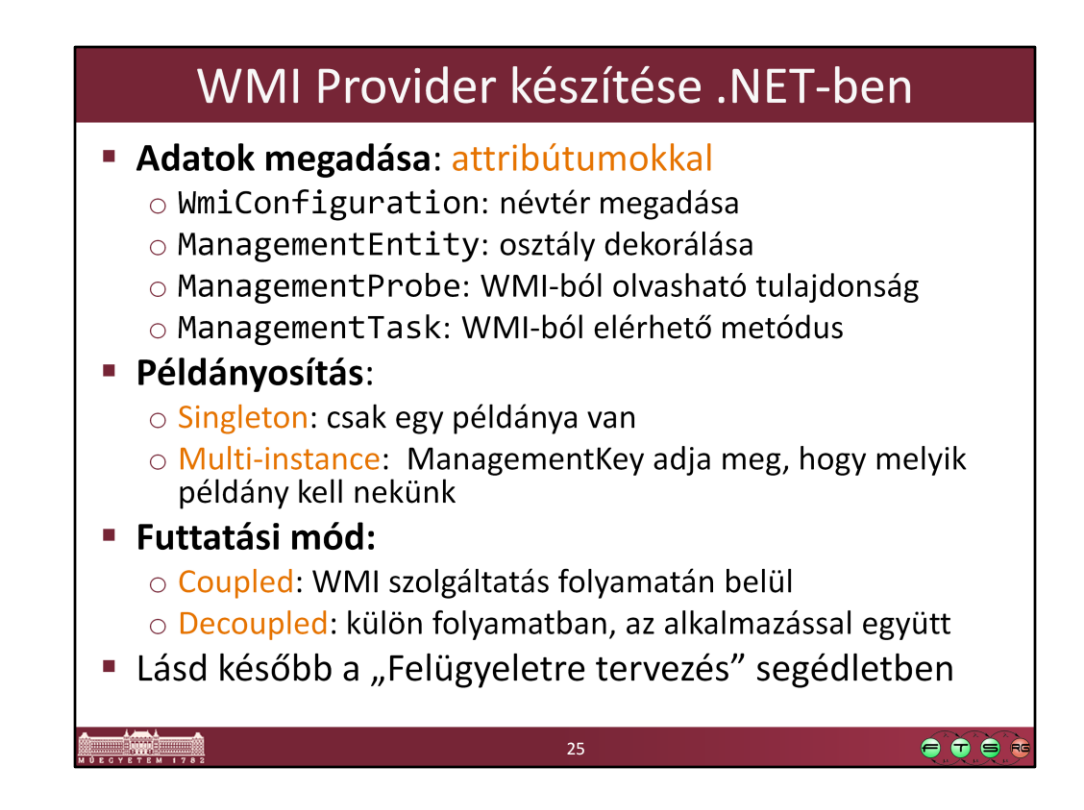

MSDN. WMI Provider Extensions, http://msdn.microsoft.com/enus/library/bb404670.aspx

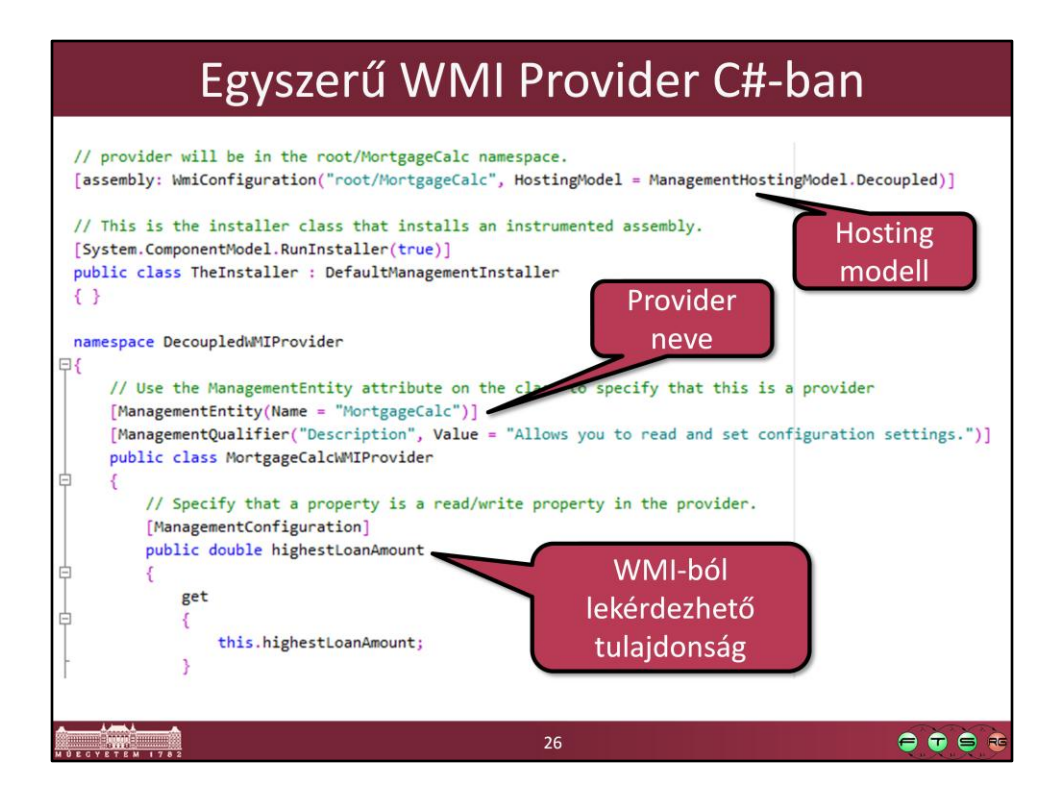

# **Web Services for Management** (WS-Management)

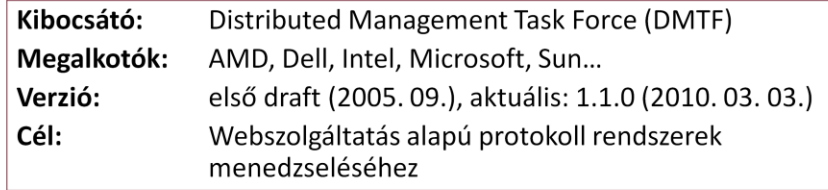

 $\bullet \bullet \bullet \bullet$ 

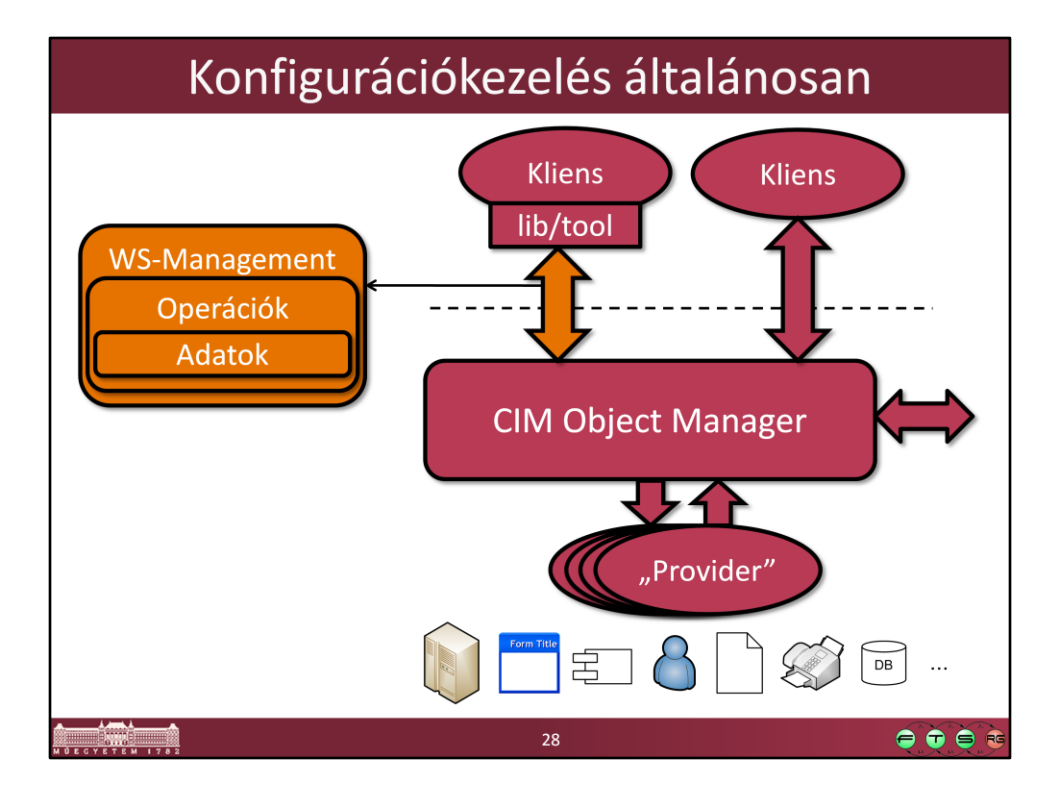

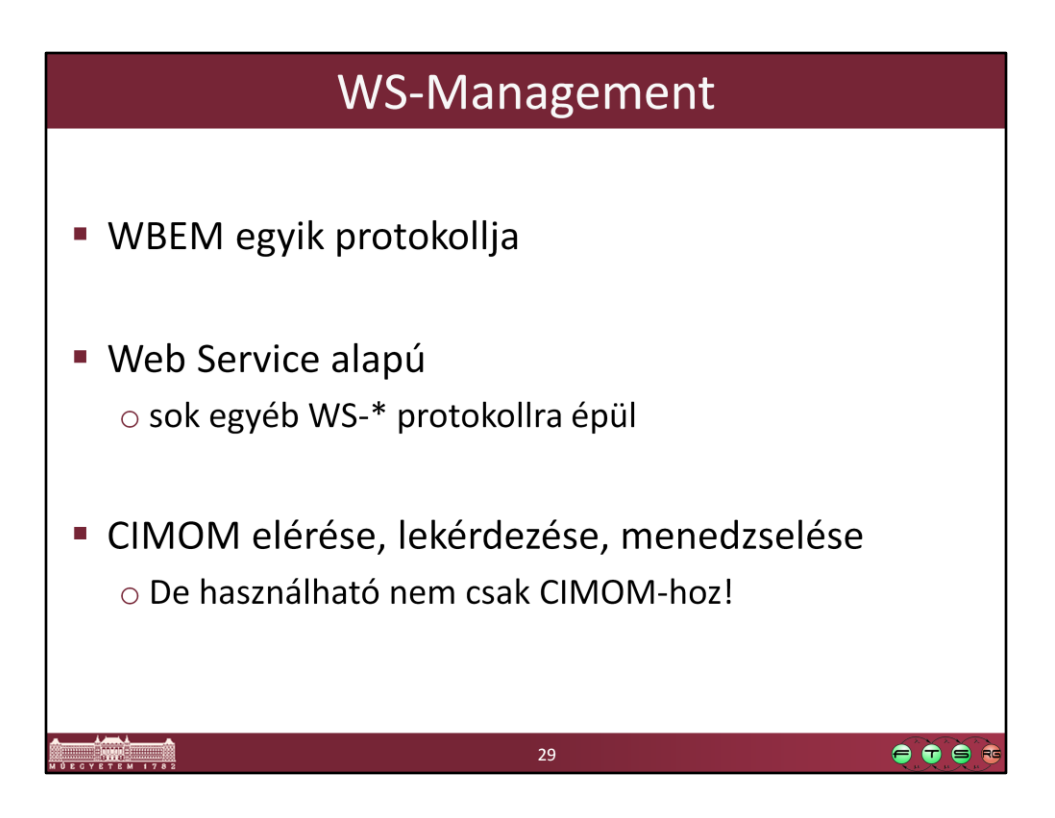

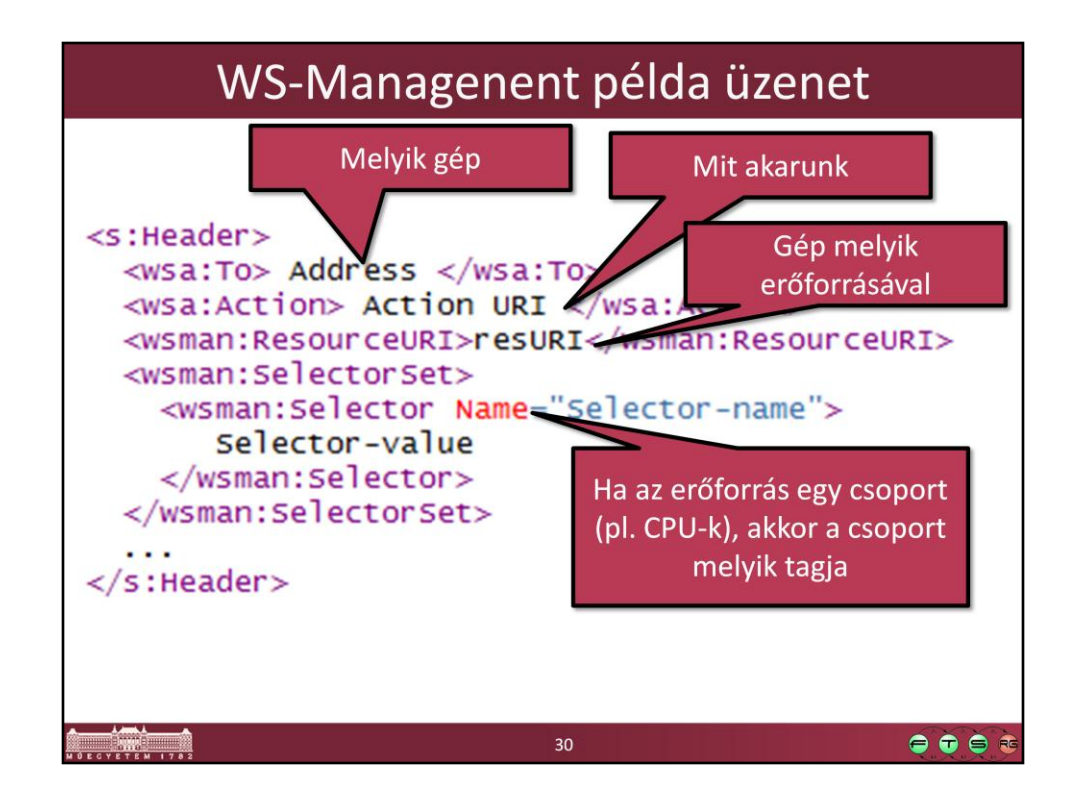

```
<s:Header>
```
<wsa:To> Address </wsa:To>

<wsa:Action> Action URI </wsa:Action>

<wsman:ResourceURI>resURI</wsman:ResourceURI>

<wsman:SelectorSet>

<wsman:Selector Name="Selector-name">

Selector-value

</wsman:Selector>

</wsman:SelectorSet>

```
 ...
```
</s:Header>

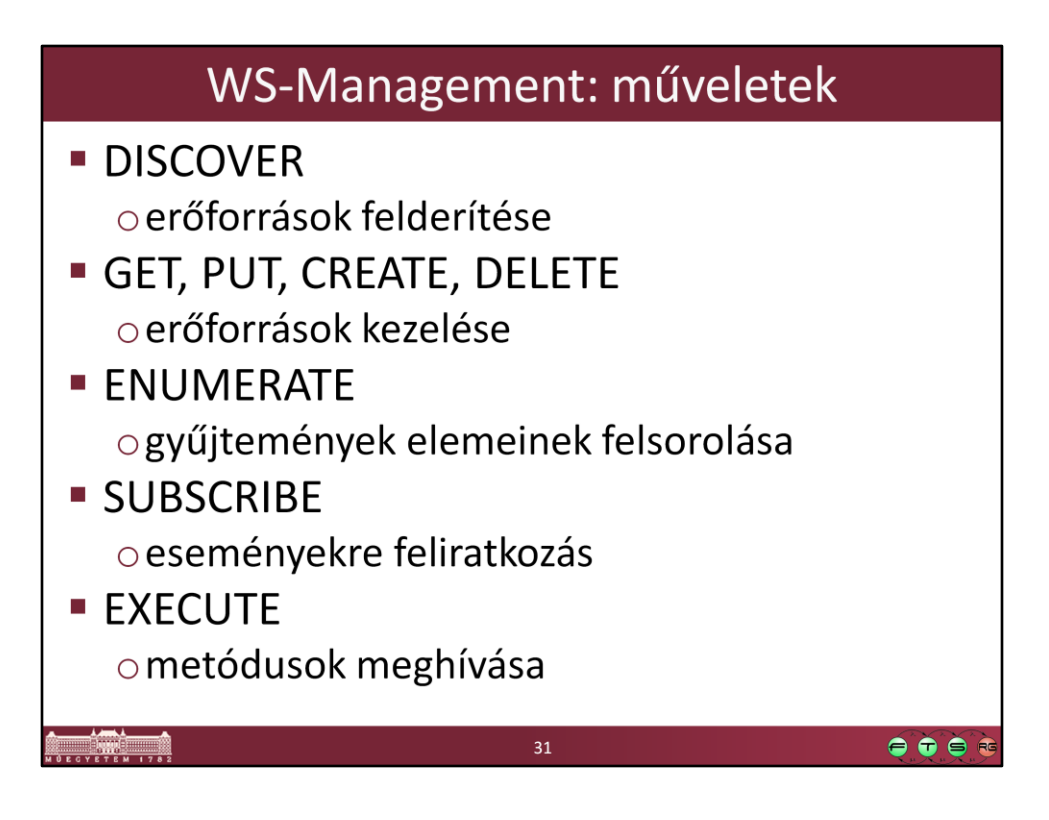

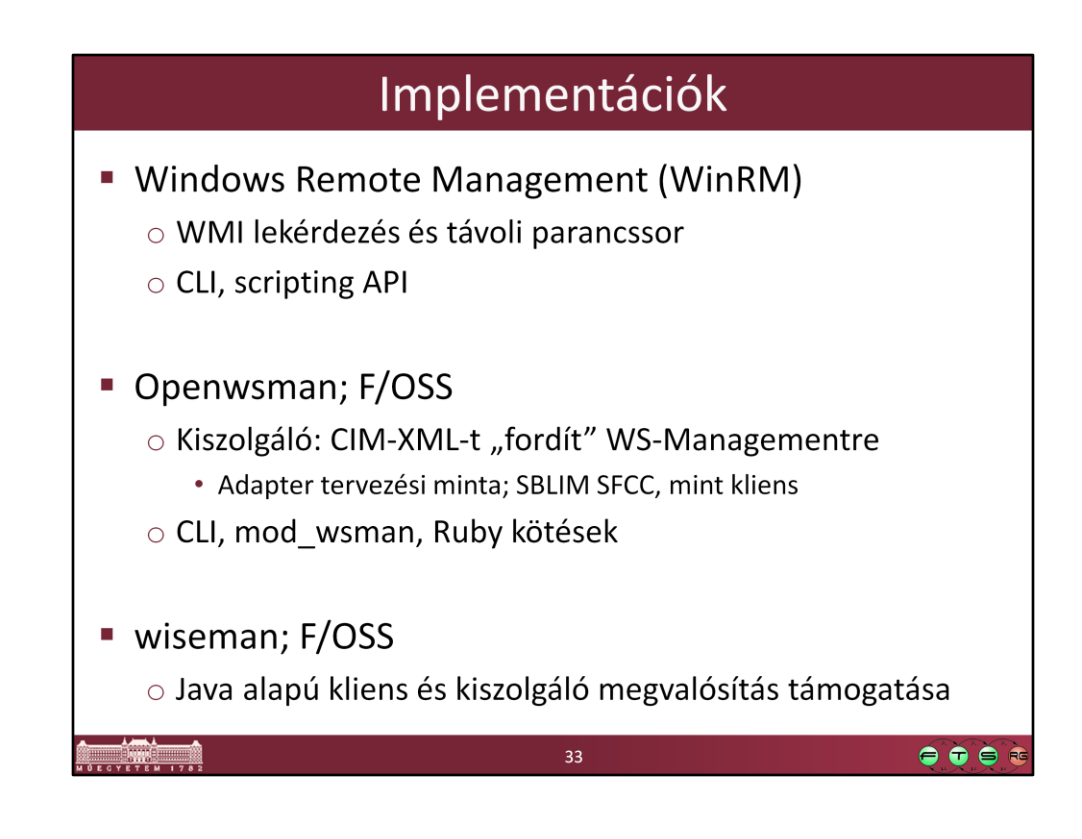

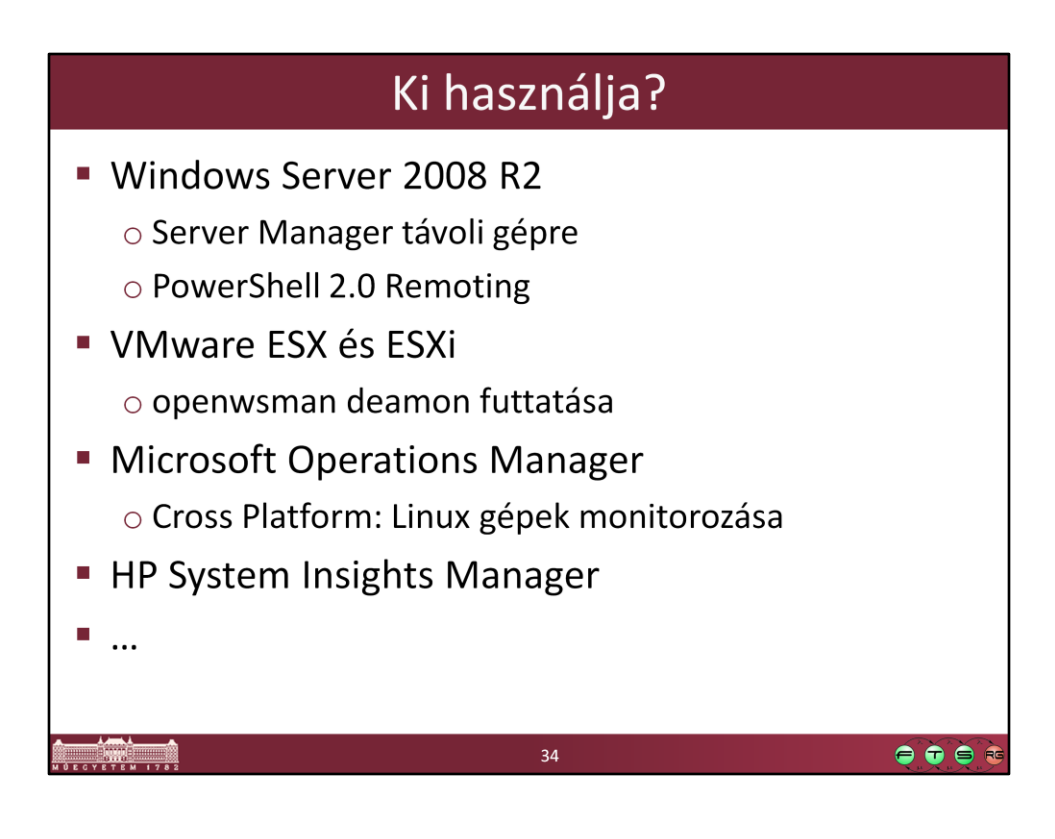

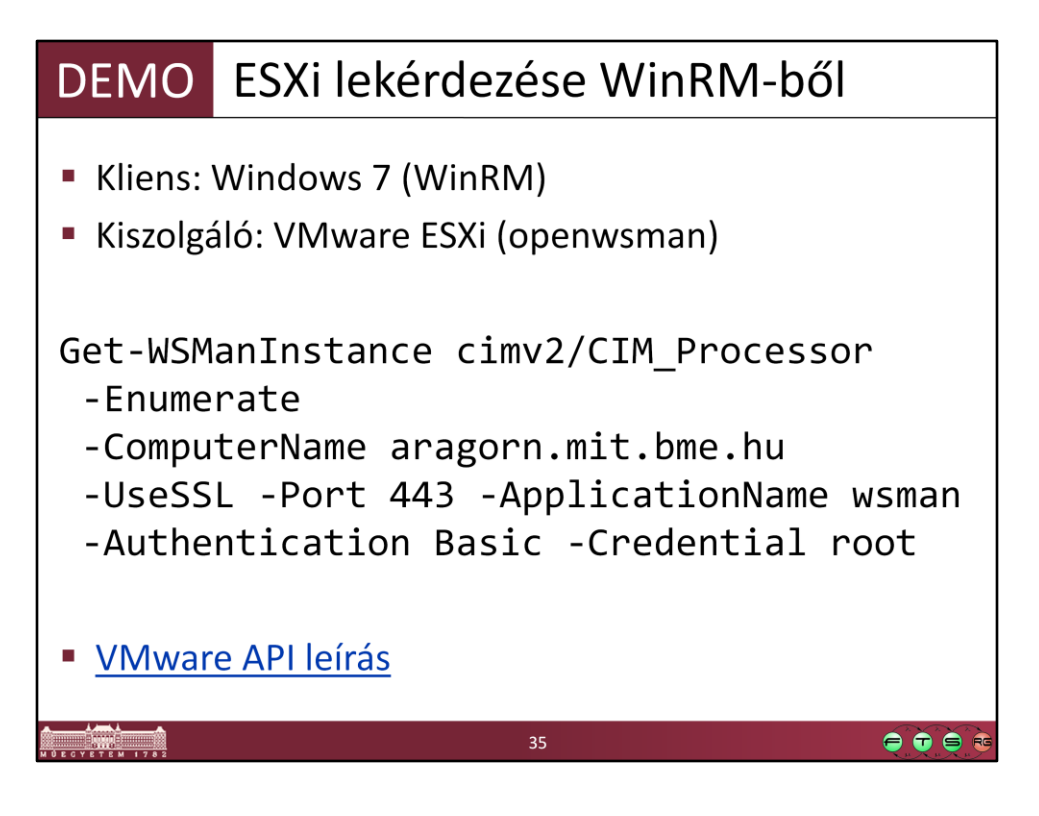

- VMware CIM API leírás: http://www.vmware.com/support/developer/cim-sdk/
- Ugyanez a lekérdezés a régebbi winrm.cmd eszközzel: winrm enum cimv2/CIM Processor r:https://aragorn.mit.bme.hu/wsman -skipCAcheck skipCNcheck -auth:basic -username:root -password:password

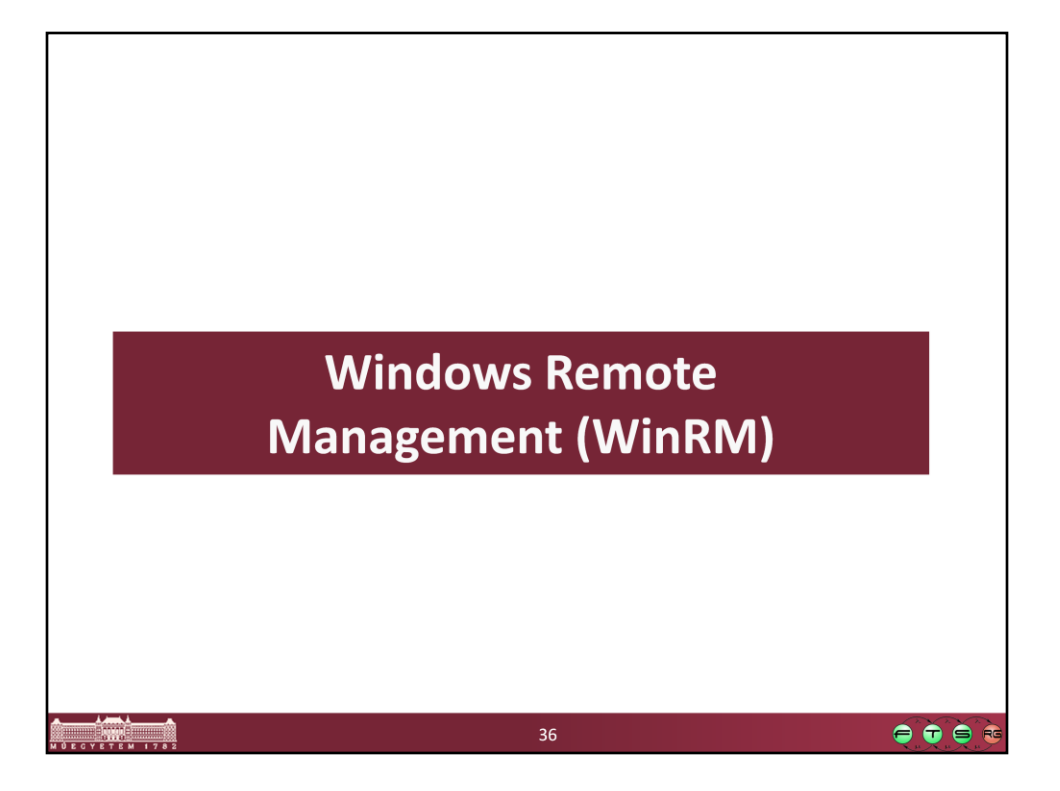

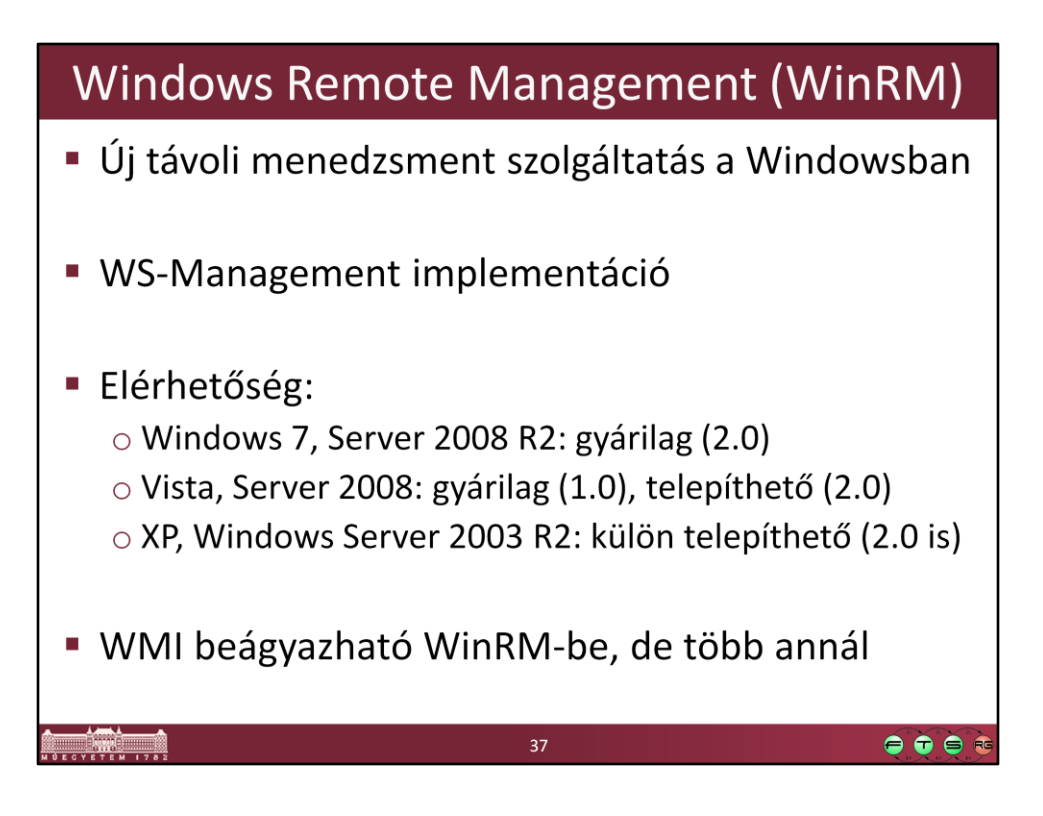

A WinRM 3.0 CTP verziója 2011 végén jelent meg, a végleges verzió a Windows 8 végleges változatakor érkezik majd valószínűleg.

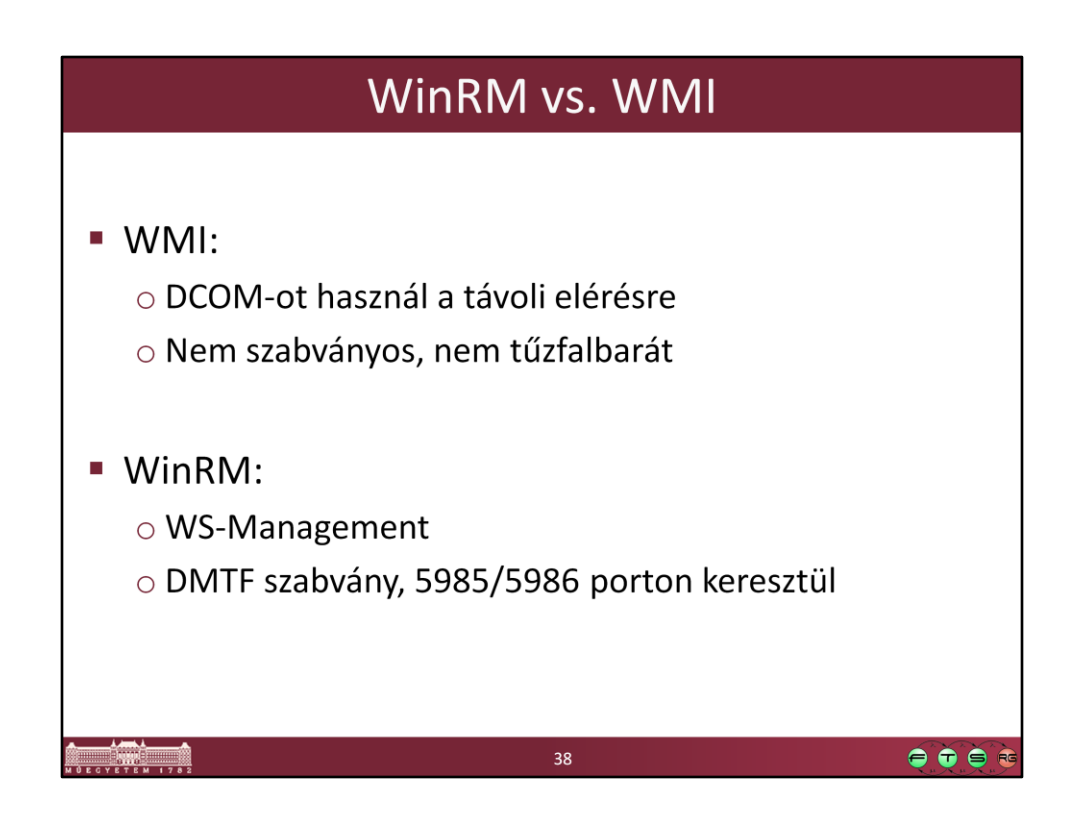

A WinRM 1.0-ás verziója még a sima HTTP és HTTPS portokat (80 és 443) használta.

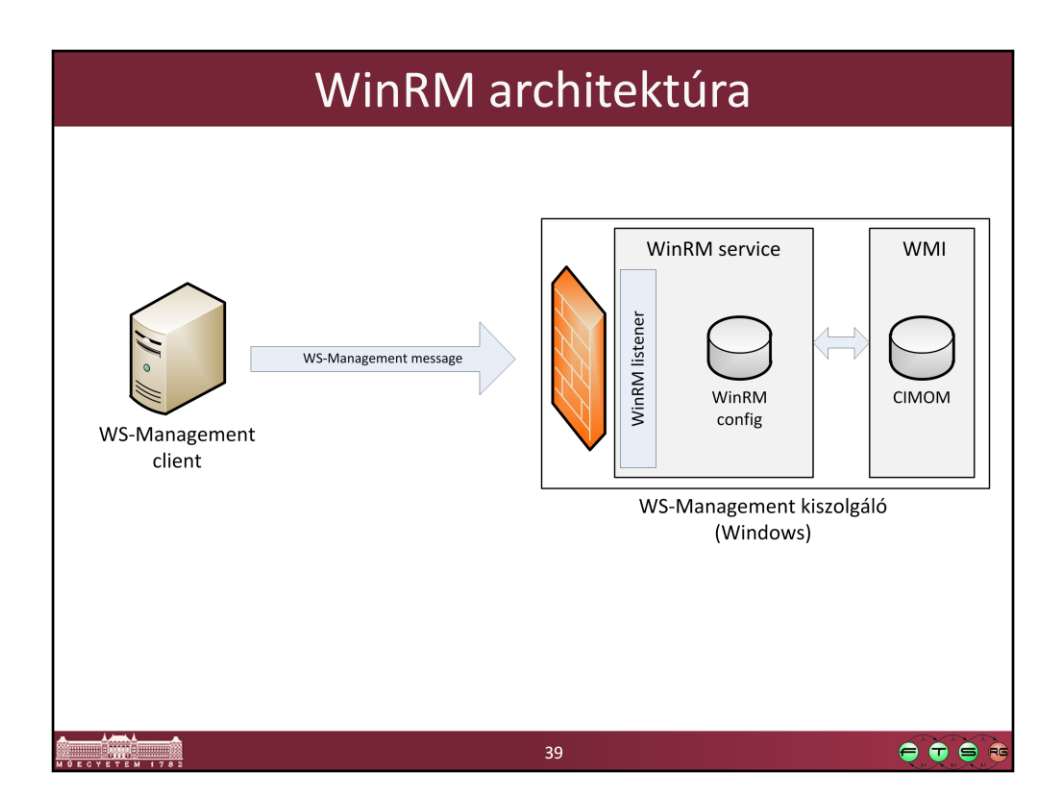

Egy gépen több listener is lehet, pl. az SSL-t használóhoz külön egy másik.

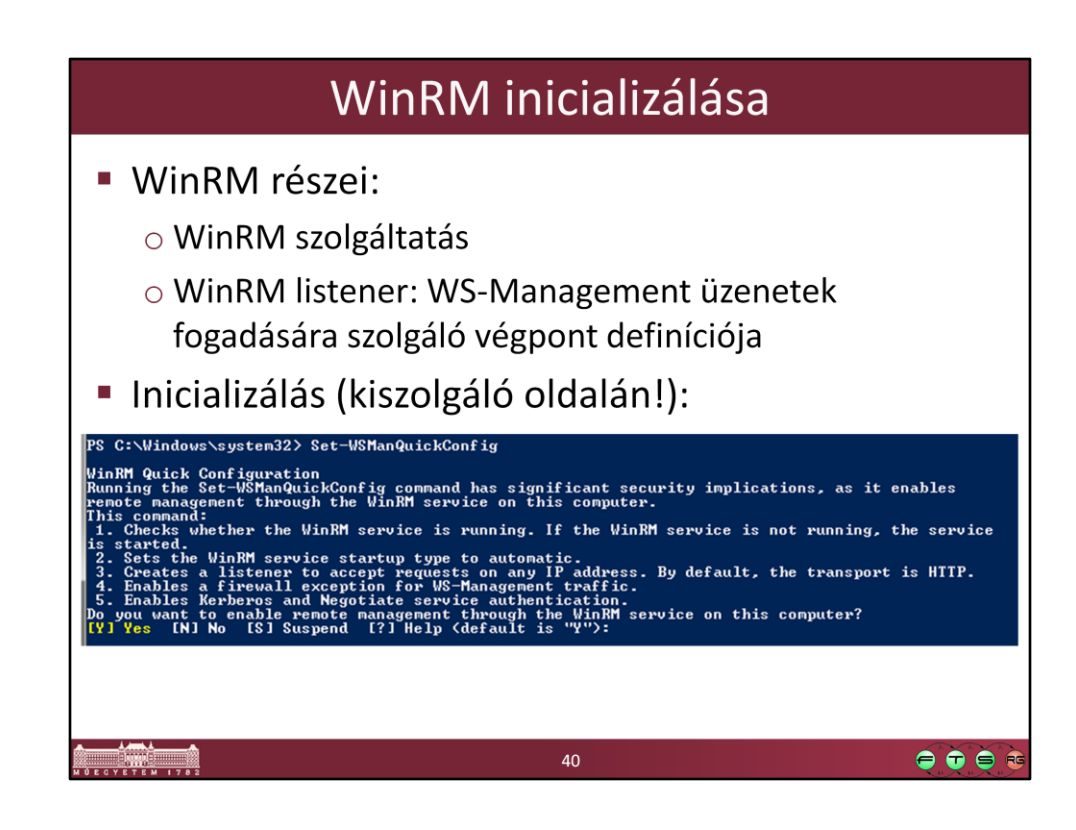

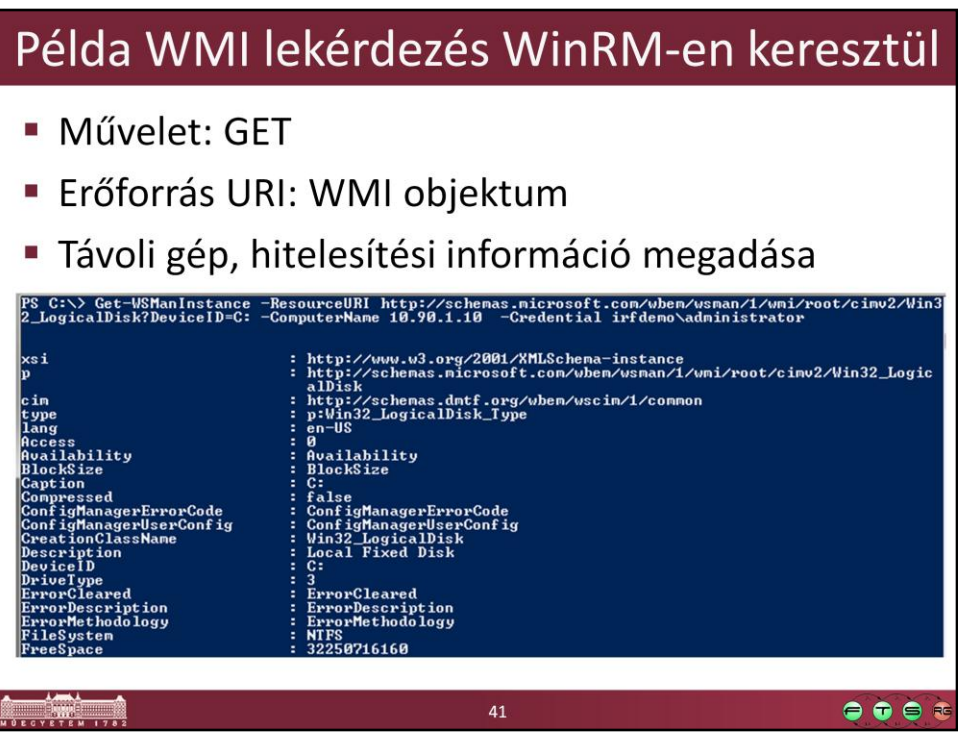

Get-WSManInstance -ResourceURI wmicimv2/Win32\_LogicalDisk?DeviceID=C: - ComputerName 10.90.1.10 -Credential irfdemo\administrator

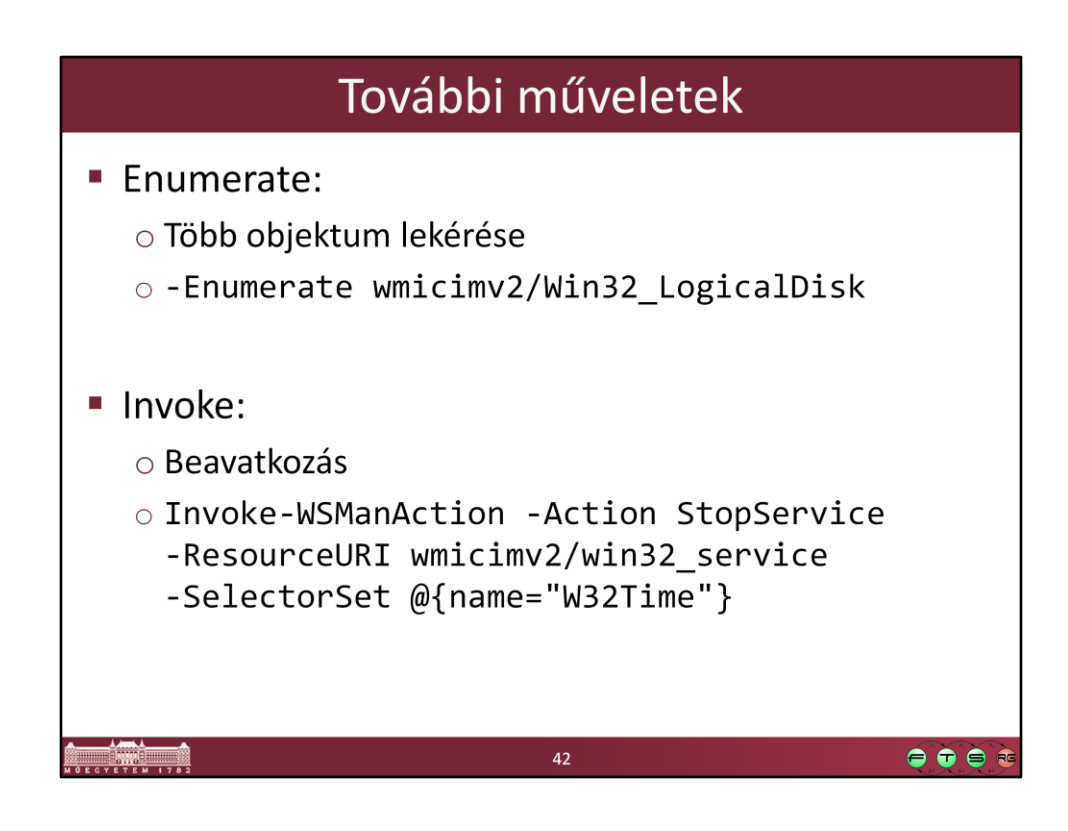

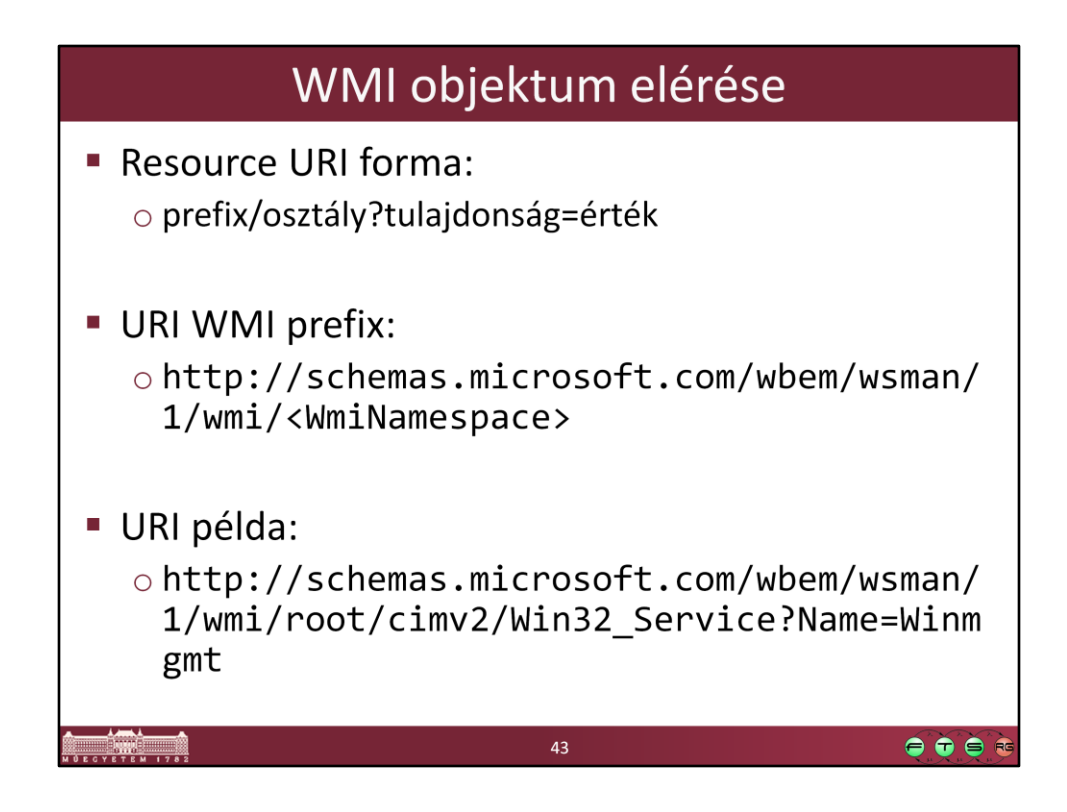

Figyelem: a WSMAN ResourceURI más, mint a CIM object path-ban szereplő URL!

## Alias-ok használata

```
winrm help alias
wmi
          =http://schemas.microsoft.com/wbem/wsman/1/wmi
wmicimv2 =http://schemas.microsoft.com/wbem/wsman/1/wmi/
  root/cimv2cimv2http://schemas.dmtf.org/wbem/wscim/1/cim-
  schema/2
wsman
          =http://schemas.microsoft.com/wbem/wsman/1
                                               \bullet\bullet\bullet\bullet44
```
Figyeljünk arra, hogy más URL prefixet kell használni ha WMI specifikus osztályt, és mást, ha DMTF szabványos osztályt akarunk lekérdezni (különböző platformok közötti lekérdezéshez).

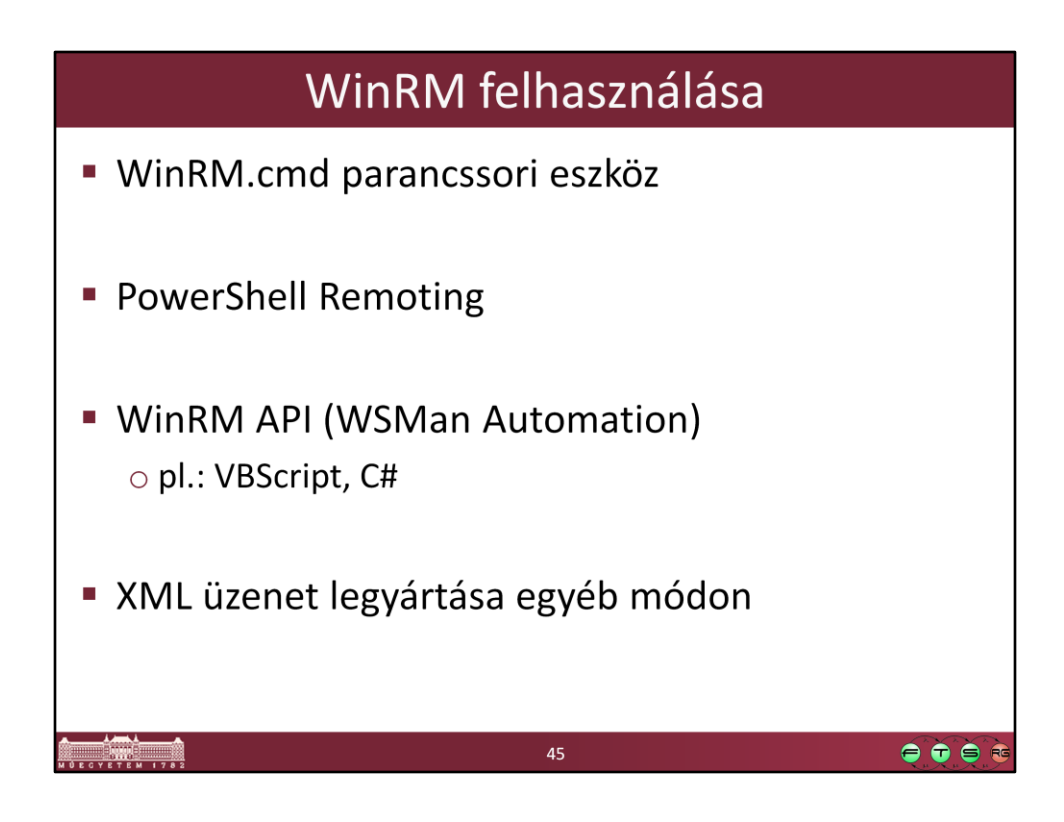

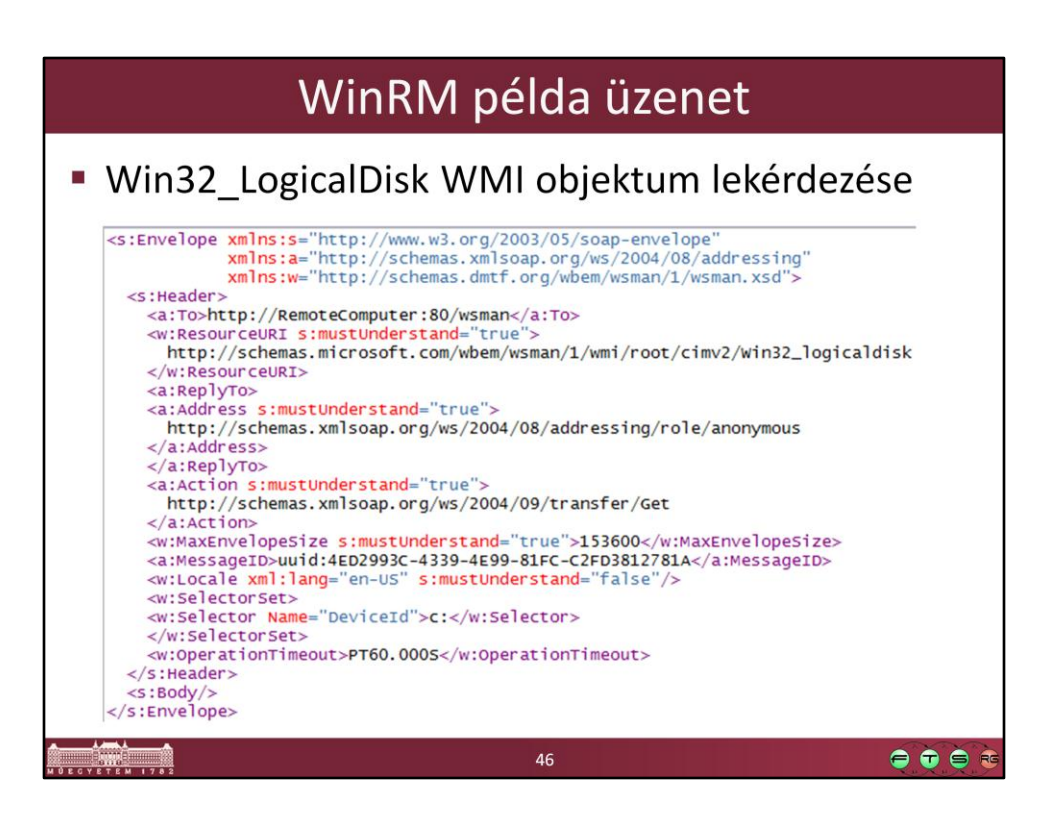

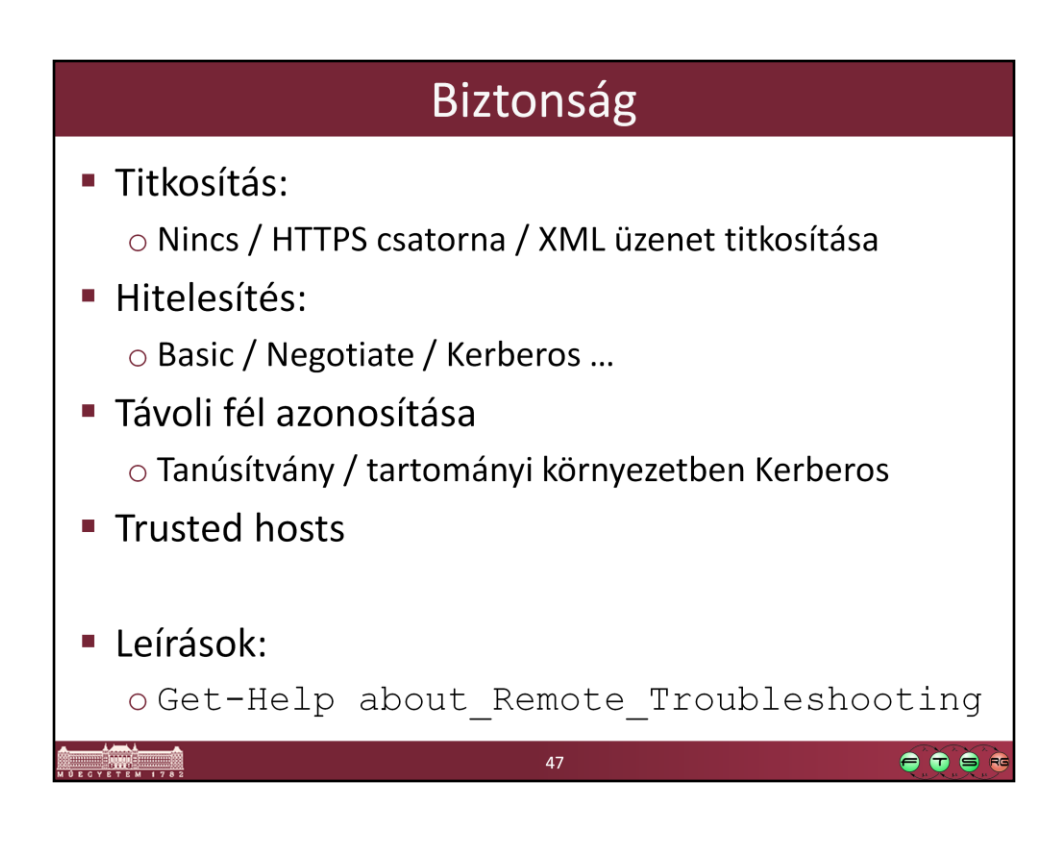

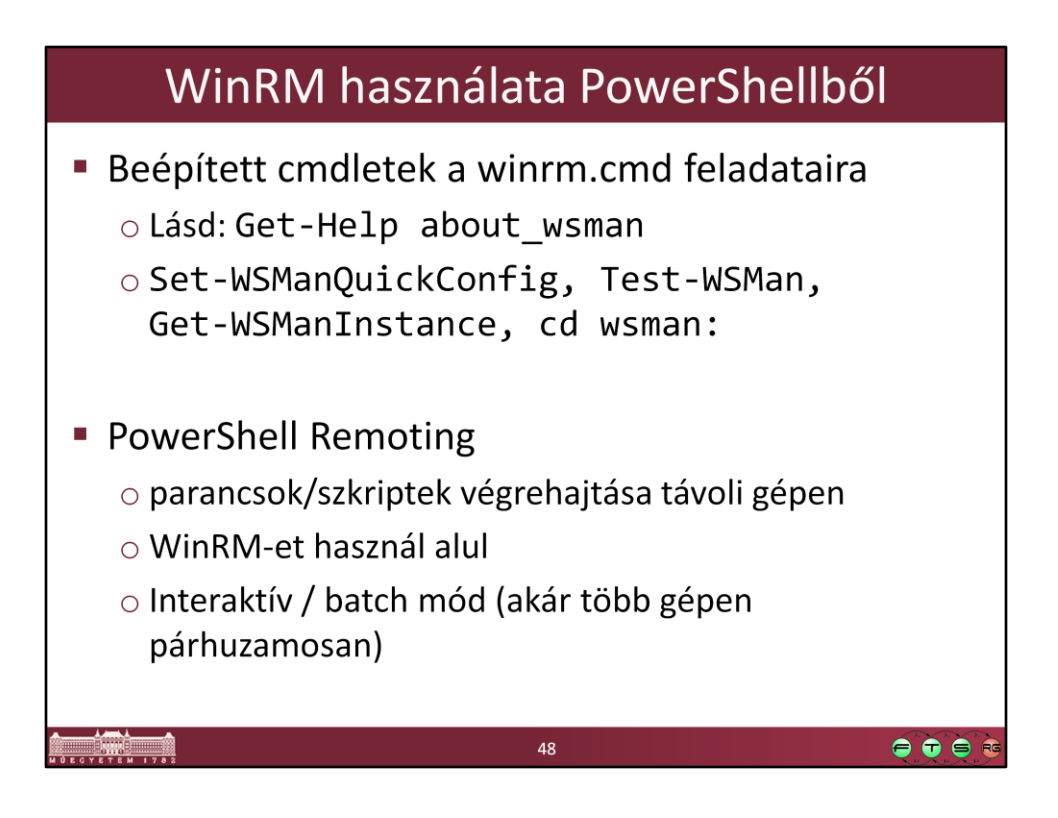

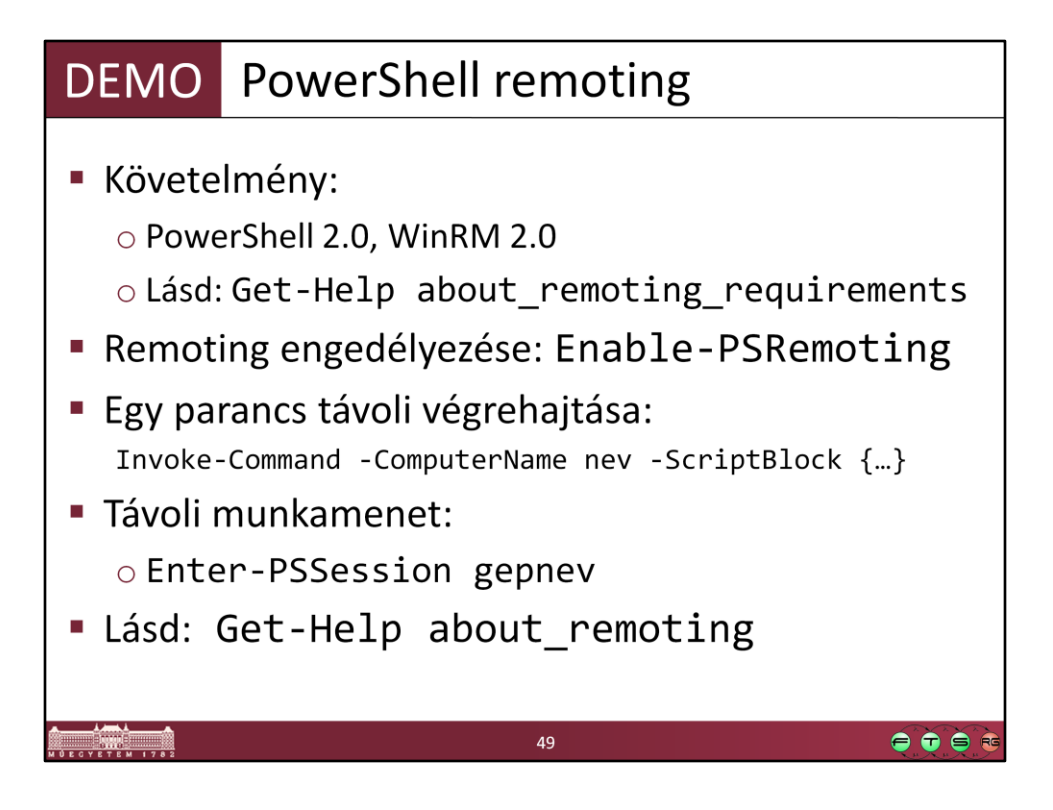

WMF v2 letöltése: Windows Management Framework (Windows PowerShell 2.0, WinRM 2.0, and BITS 4.0), http://support.microsoft.com/kb/968929

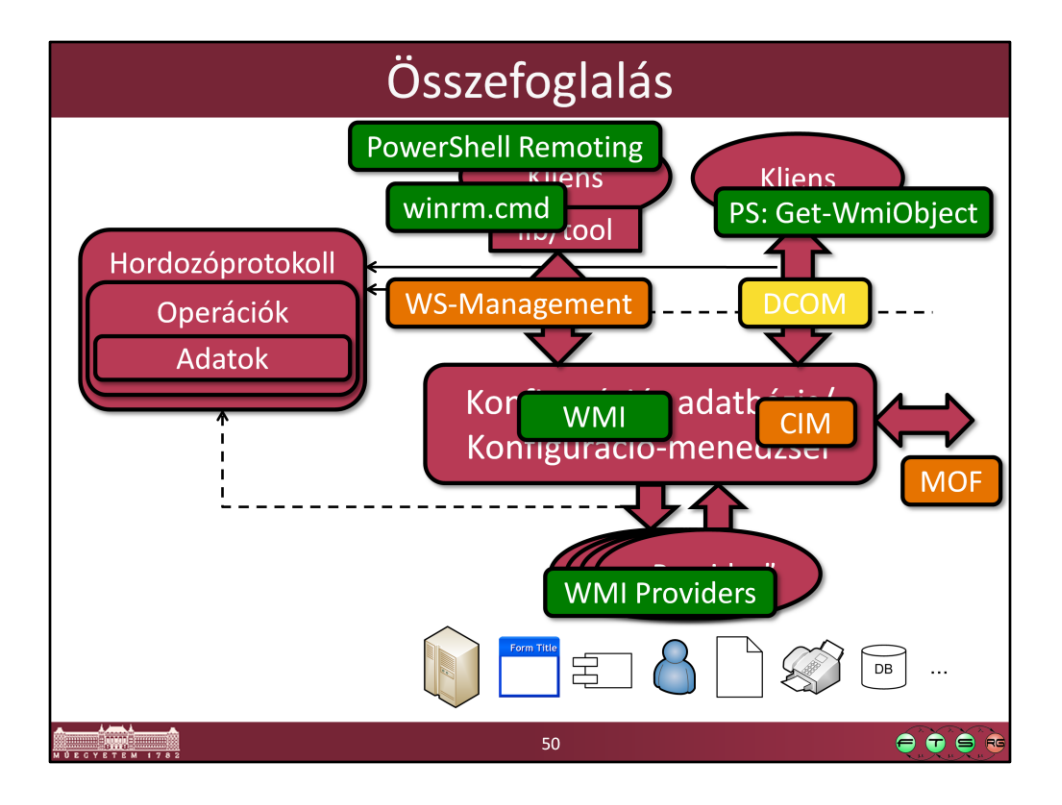

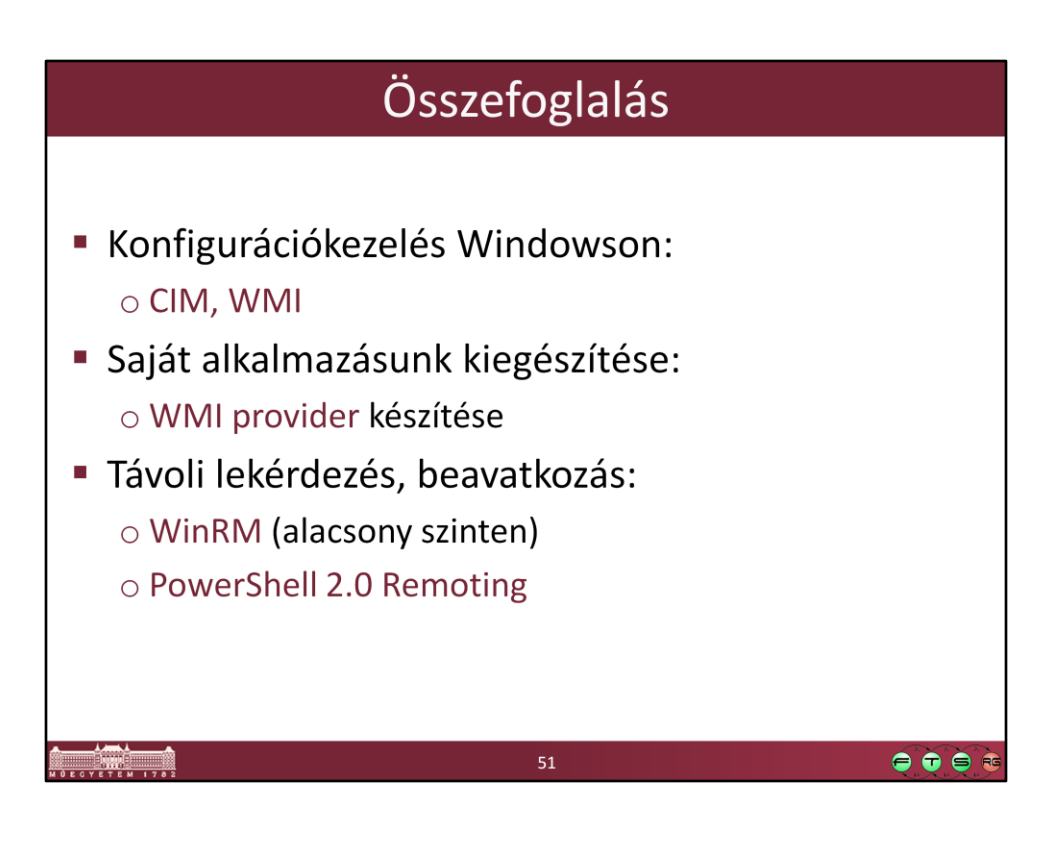

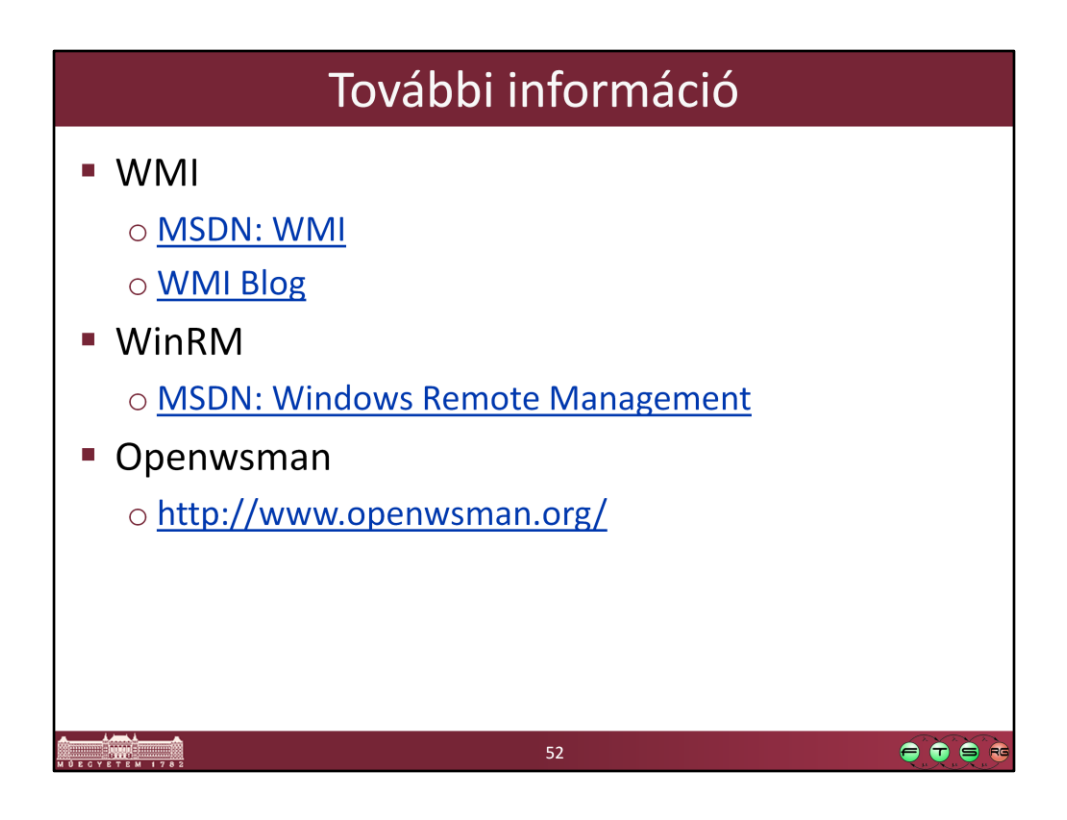

- MSDN. Windows Management Instrumentation, http://msdn.microsoft.com/enus/library/aa394582(VS.85).aspx
- MSDN Blogs. Windows Management Infrastructure Blog, http://blogs.msdn.com/b/wmi/
- MSDN. Windows Remote Management, http://msdn.microsoft.com/enus/library/aa384426(VS.85).aspx